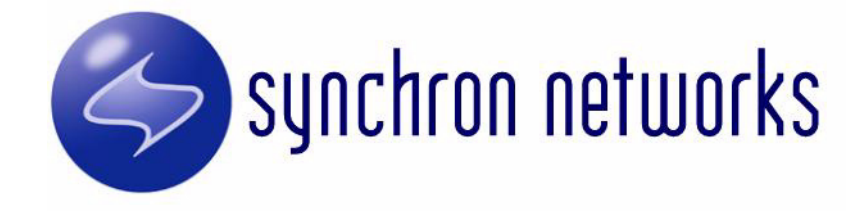

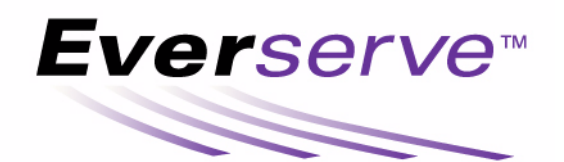

# <span id="page-0-0"></span>Publisher's Guide

Copyright (c) 2002, Synchron Networks, Inc. All rights reserved. No part of this documentation may be reproduced in any form or by any means or used to make any derivative work without written permission from Synchron Networks. Permission to duplicate all or part of this documentation exclusively for internal use by the purchaser of a license for the software described herein is hereby granted.

THE SPECIFICATIONS AND INFORMATION REGARDING THE SOFTWARE DESCRIBED IN THIS MANUAL ARE SUBJECT TO CHANGE WITHOUT NOTICE. ALL STATEMENTS, INFORMATION, AND RECOMMENDATIONS IN THIS MANUAL ARE PRESENTED WITHOUT WARRANTY, OR CONDITION OF ANY KIND, EITHER IMPLIED OR EXPRESSED, INCLUDING, BUT NOT LIMITED TO THE IMPLIED WARRANTIES OF MERCHANTABILITY, FITNESS FOR A PARTICULAR PURPOSE AND NON-INFRINGEMENT.

The license and limited warranty for the software described in this manual are set forth in the license.txt file supplied with the product distribution media and are incorporated herein by reference.

Synchron Networks and Everserve are trademarks of Synchron Networks, Inc.

This product includes software provided under license by third parties (see [Third Party Software\)](#page-84-0). Use of such software is subject to the terms and conditions of the corresponding licenses. Electronic copies of those license agreements are included in the Third Party Software directory of the distribution media.

All other company and product names may be trademarks of the respective companies with which they are associated.

Part No. 2.0-1.12-PUB-01

# **[Table of Contents](#page-6-0)**

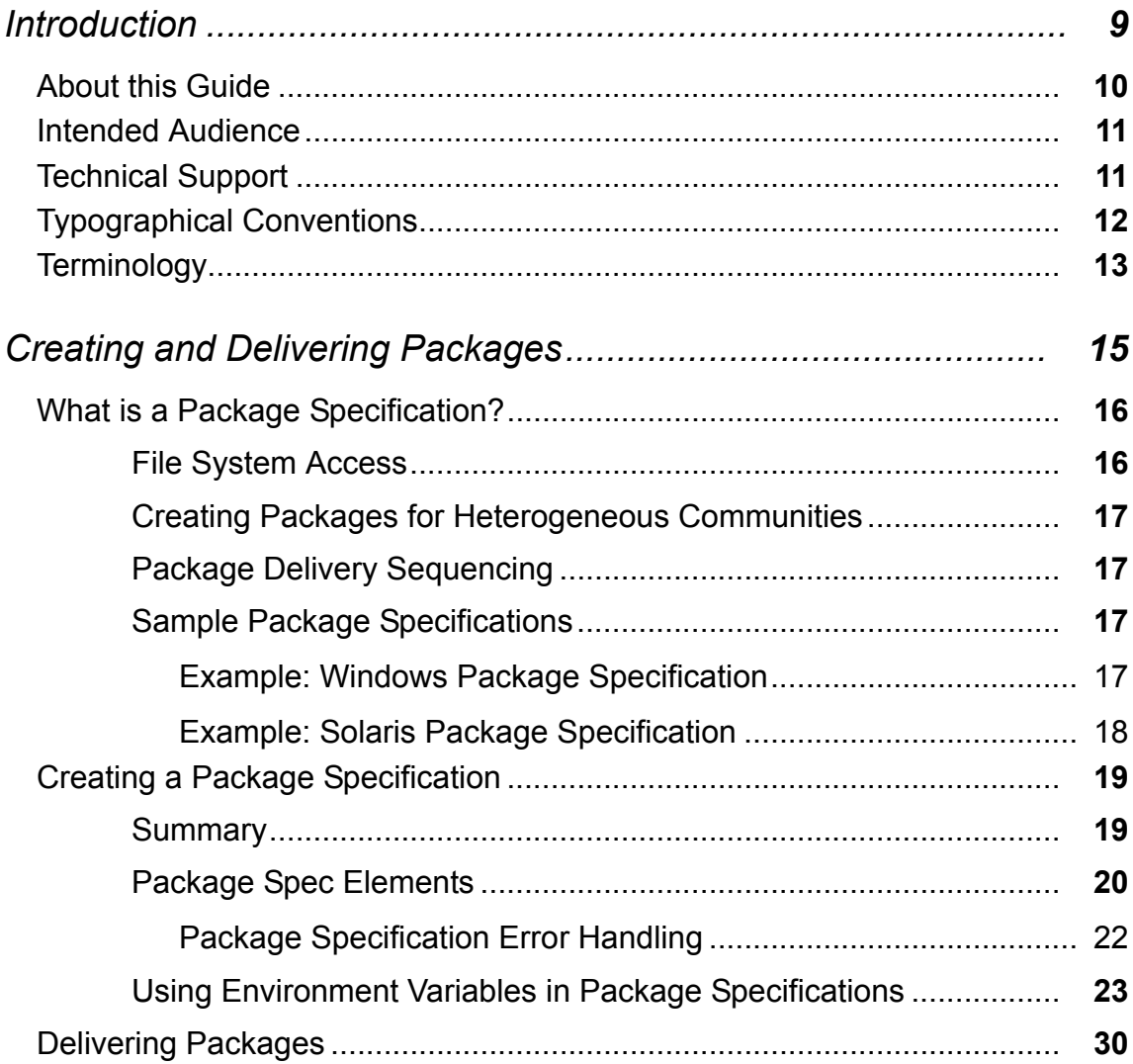

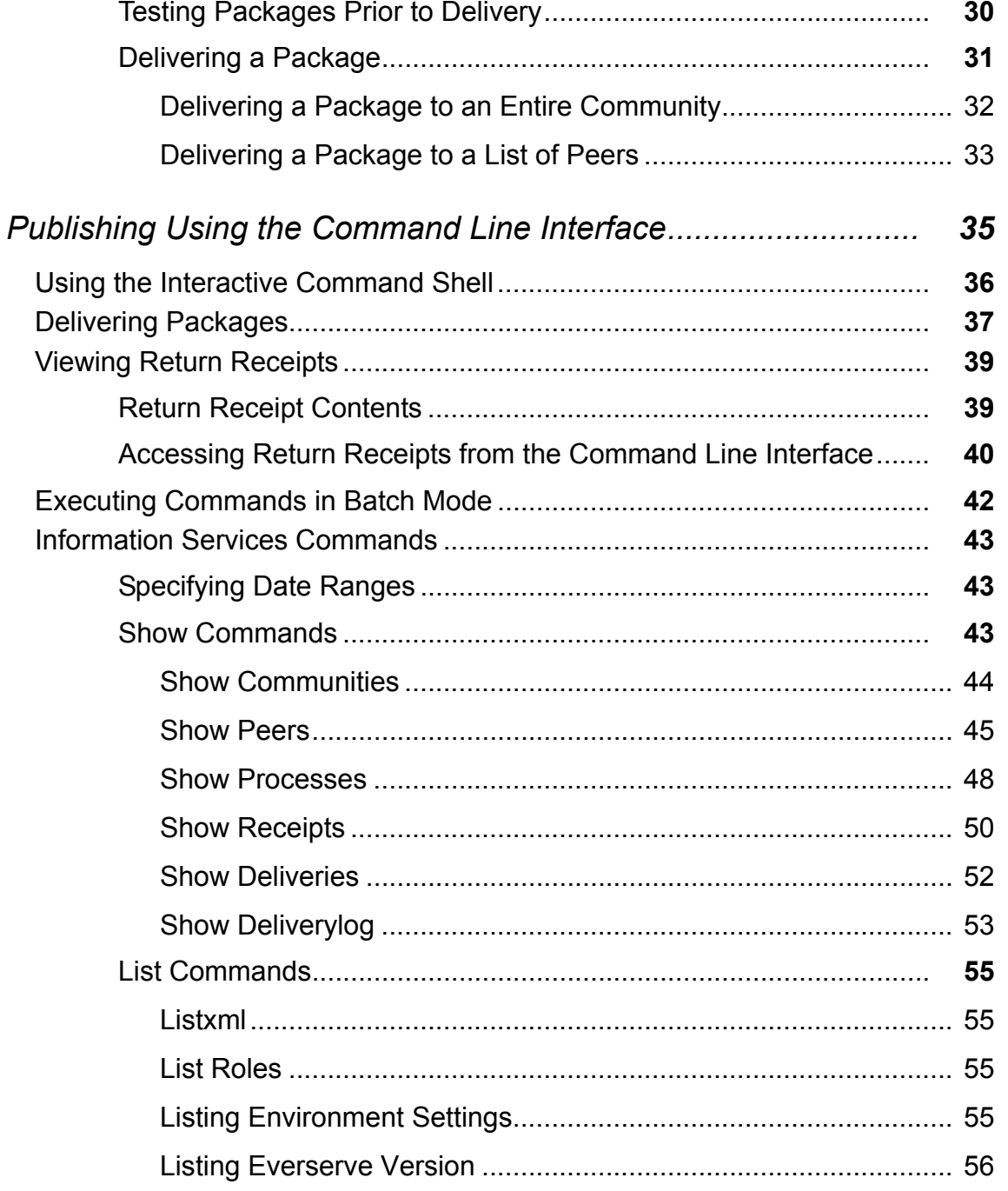

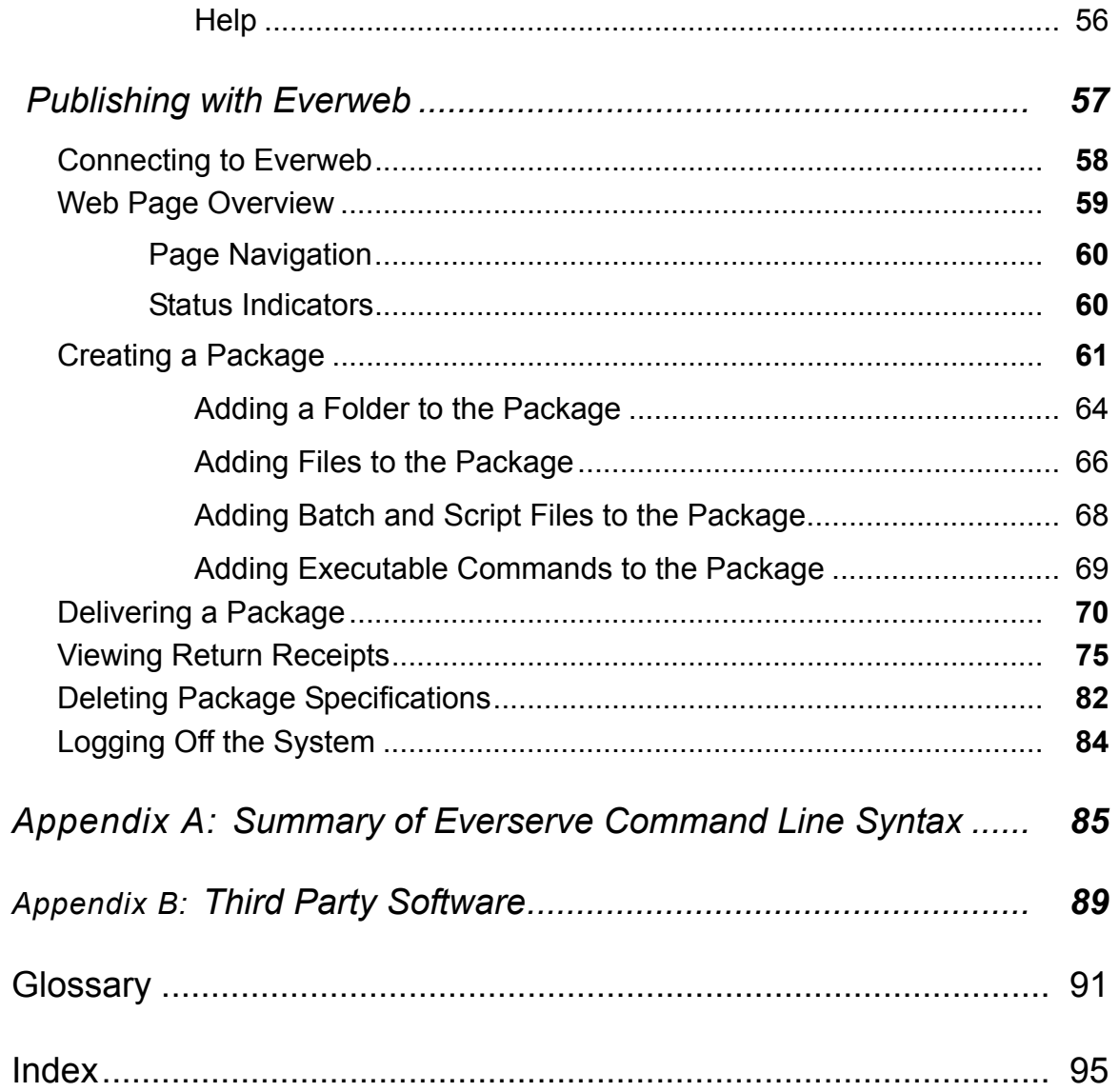

# *Introduction*

<span id="page-6-0"></span>This *[Publisher's Guide](#page-0-0)* provides information and systematic instructions on how to create package specifications used to effectively deploy applications and content, and deliver packages to massive numbers of globally distributed devices.

This guide addresses the tasks a System Administrator performs to create and publish packages to community peers, and to monitor the delivery status of all package deliveries.

For an introduction to Everserve, refer to the *Everserve Product Overview Guide*. For information on how to install Everserve, how to create and maintain communities, or for tips on system maintenance and troubleshooting, refer to the *Everserve System Administrator's Guide*.

The topics discussed in this Introduction include:

- • [About this Guide](#page-7-0)
- **Intended Audience**
- **Technical Support**
- • [Typographical Conventions](#page-9-0)
- **Terminology**

# <span id="page-7-0"></span>*About this Guide*

This *[Publisher's Guide](#page-0-0)* is designed to help you understand the principle tasks of creating package specifications, delivering packages, and viewing return receipts.

This guide is divided into the following sections:

*[Introduction](#page-6-0)*, which you are reading now, introduces the structure of this guide, introduces key terms and conventions used in this manual, and provides information about additional resources.

*[Creating and Delivering Packages](#page-12-1)* provides information on how to create package specifications, and deliver packages to Everserve community peers.

*[Publishing Using the Command Line Interface](#page-31-1)* describes how to use the command line interface to delivery packages to Everserve devices. This section also describes how to view return receipts from the command line interface.

*[Publishing with Everweb](#page-53-1)* describes how to create and deliver a package specification using Everweb, Everserve's Web-based graphical user interface. This section also describes how to view return receipts from the graphical user interface.

*Appendix A: [Summary of Everserve Command Line Syntax](#page-81-1)* lists all commands and corresponding parameters that can be issued from the command line interface.

*Appendix B: [Third Party Software](#page-84-0)* provides the copyrights to all third party software used in the development of Everserve.

*[Glossary](#page-86-1)* provides an alphabetical list of terms that are used in this guide*.*

## <span id="page-8-0"></span>*Intended Audience*

This guide describes the concepts, processes, and procedures used to create and distribute Everserve packages. This guide has been written with the assumption that the reader or end user has an advanced familiarity with Windows or UNIX administration, however, no previous knowledge of Everserve is required.

# <span id="page-8-1"></span>*Technical Support*

Technical support is available by:

- [Calling \(831\)247-3983](support@synchronnetworks.com)
- Accessing Synchron's Web site at [http://support.synchronnetworks.com](http://www.synchronnetworks.com/support) (Login required see your cover letter for username and password)
- Sending email to Synchron's technical support experts at <support@synchronnetworks.com>

You can also access newsgroups that contain discussions and links to related forums about Everserve at:

- news://newsgroups.synchronnetworks.com
- [h](http://www.synchronnetworks.com/newsgroups)[ttp://support.synchronnetworks.com/newsgroups](http://www.synnchronnetworks.com/newsgroups)

# <span id="page-9-0"></span>*Typographical Conventions*

The following typographical and keying conventions are used in this guide:

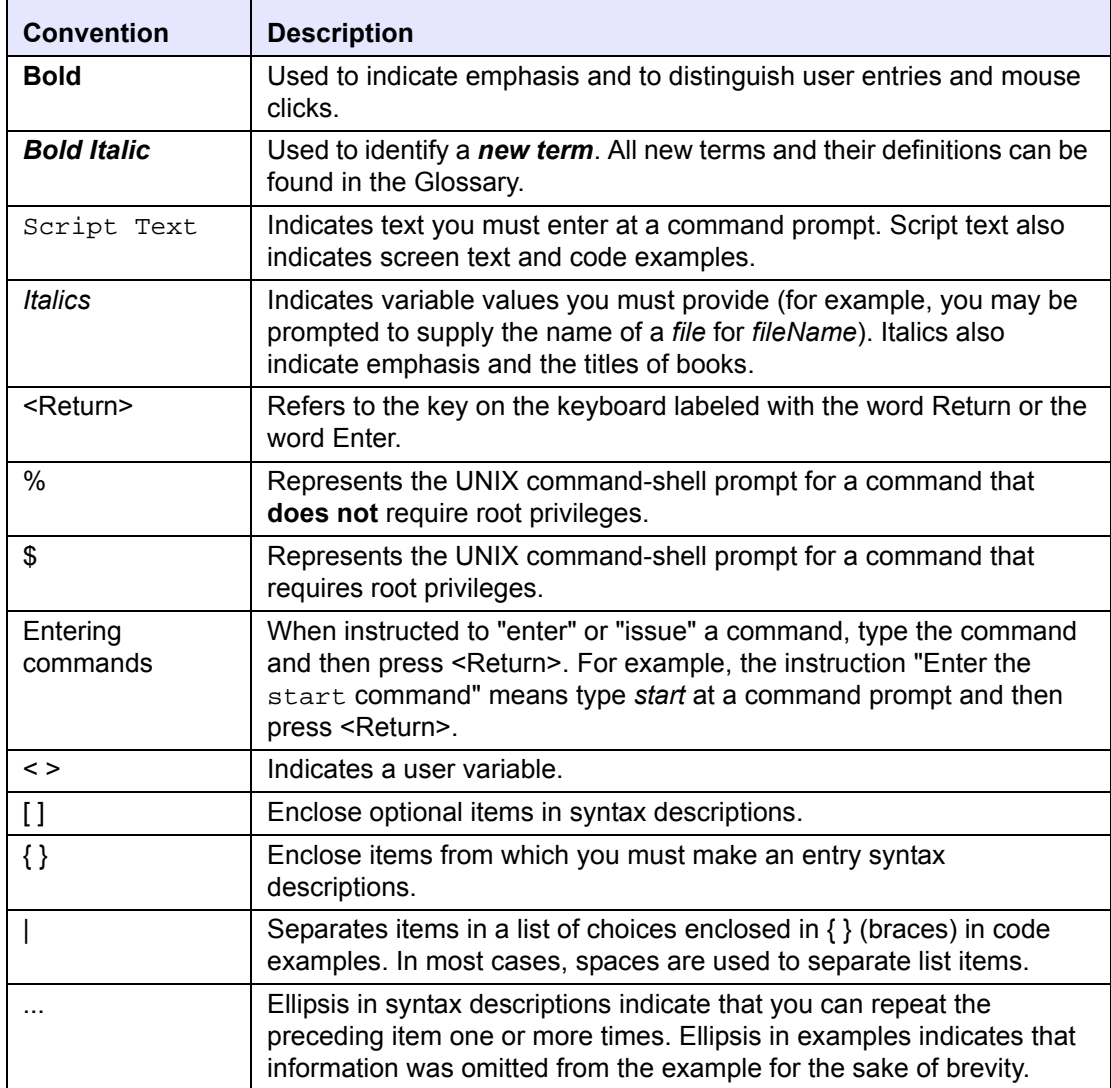

# <span id="page-10-0"></span>*Terminology*

The following table provides a brief list of terms that are used frequently throughout this guide. For a complete list of terms and their definitions, refer to the [Glossary](#page-86-1) in this guide:

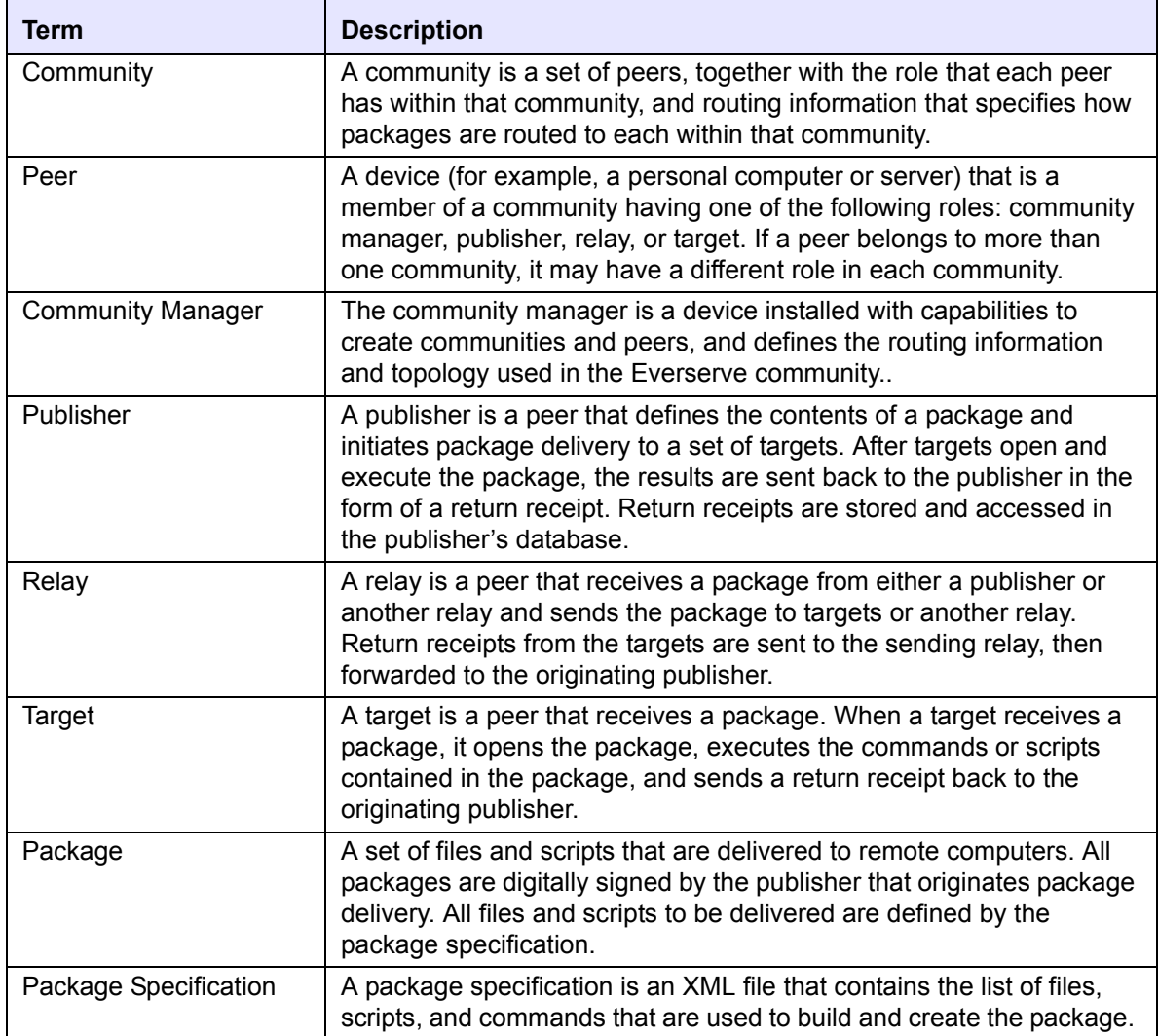

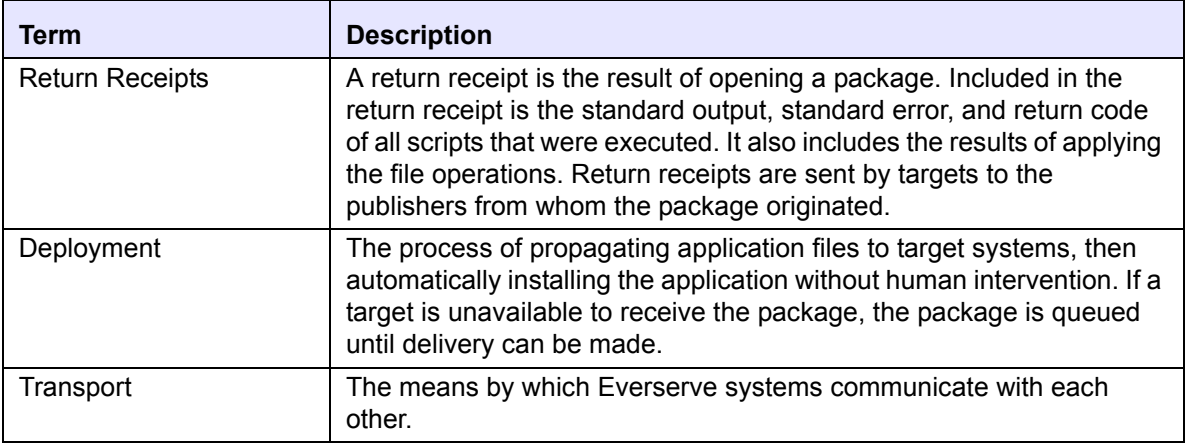

# <span id="page-12-1"></span><span id="page-12-0"></span>*Creating and Delivering Packages*

Package delivery is the process of sending **packages** containing data and commands from a **publisher** to a set of recipient **target** machines. This section describes how packages are created and delivered to targets in the community.

Although this information on package creation and delivery is generic in concept, the examples and instructions in this section are specific for command line operation. For instructions on how to create and deliver packages using Everserve's Web-interface, see the section [Publishing with Everweb.](#page-53-1)

The topics in this section include:

- • [What is a Package Specification?](#page-13-0)
- • [Creating a Package Specification](#page-16-0)
- • [Delivering Packages](#page-27-0)

# <span id="page-13-0"></span>*What is a Package Specification?*

A package specification is an XML file that contains the list of files, applications, datasets, and commands to deliver to a target device. Package specifications are created to instruct a target to copy a dataset, install and application, or to execute scripts or commands. Flags can be set in the package specification to instruct the system to automatically scan certain directories and files on the publisher's system for changes, and if changes are found, to propagate the changes to the peers in the community when the package is resent.

Package specifications include the following attributes:

- The spec-version of the package specification (indicates forward and backward compatibility with packages created for use with Everserve).
- Command-spec commandline entries that are used to perform OS specific commands on the target (such as "dir" for Windows systems, or "ls" for Solaris systems).
- Directory-spec entries that are used to copy directories (recursively or not) from the publisher's file system to the target's file system.
- File-spec entries that are used to copy files from the publisher's file system to the target's file system.
- Command-spec file entries used to launch executable files on the target (such as scripts, .bat, or .exe for example).

Before packages can be created and distributed, it is assumed that the community has been configured with a publisher. This means that the certificates and configuration information have been distributed to the community peers. Once this setup has been performed, a publisher can deliver packages to the community of peers.

### <span id="page-13-1"></span>**File System Access**

Great care and caution should be exercised when creating package specifications used to overwrite or delete files on target systems. When running Everserve as root or Administrator, scripts containing commands to delete or overwrite files on target systems can be included in the package. For example, packages containing scripts and commands to overwrite a Windows targets' autoexec.bat file, or to delete the /var/mail on a Solaris device can be sent to targets, thus the target will apply the package (scripts and commands) to its file system.

For information on how to prevent certain directories or files from being overwritten, see the section System Configuration in the *System Administrator's Guide*.

### <span id="page-14-0"></span>**Creating Packages for Heterogeneous Communities**

Everserve packages can be deployed to a heterogeneous community of targets. When a target receives a package, it opens the package and executes the scripts and commands contained in the package. When creating package specifications that include executable commands, it is important to construct packages that will be understood by the recipient target system. That is, a Windows target can receive a package containing scripts and commands that are UNIX specific, but it will not be able to apply the package to its file system as it does not understand the UNIX OS specific language. Conversely, packages containing Windows specific commands and scripts will not be understood by Solaris devices.

Any system that fails to apply and/or execute a package in its entirety will report a "failed" package delivery back to the publisher. Therefore, it is highly recommended that operating system specific packages be created for the corresponding community devices.

For samples of OS specific package specifications, visit Synchron's Web site at <http://support.synchronnetworks.com/samples>.

### <span id="page-14-1"></span>**Package Delivery Sequencing**

Every time a publisher sends a package out, the publisher increments a sequence number associated with that package specification. All peers keep track of the last sequence number they received for a given package specification. This ensures that packages are opened in proper sequence and are opened in the order in which they are sent.

### <span id="page-14-2"></span>**Sample Package Specifications**

The following package specifications are simple examples of commands and scripts that can be included for OS specific targets. In each example, the package specification contains commands that will retrieve a directory listing from the target's file system, deliver a directory recursively to the target, deliver an individual file to the target, and then run a file (batch file on Windows, executable file on Solaris) on the target. **Note that all commands are executed in the order presented in the package specification.** The results from opening and executing the package are sent back to the publisher in the form of a return receipt. For example, if you include a command to list a directory listing of a device, this listing will be included in stdout of the return receipt.

#### <span id="page-14-3"></span>*Example: Windows Package Specification*

```
<?xml version="1.0" encoding="UTF-8"?>
<!DOCTYPE spec-container SYSTEM "package_spec.dtd">
<spec-container name="SamplePackage" version="false" delta="false" >
      <spec-version version="2.0" earliest="1.0"/>
      <!-- Executed in this order -->
      <!-- Create a directory listing -->
```

```
 <command-spec commandline="dir c:\directory" success-codes="0" />
      <!-- Copy the directory recursively -->
    <directory-spec source="c:\source\directory" target="c:\target\direc-
   tory" recurse="true" />
      <!-- Copy \source\file to \target\file on peers -->
    <file-spec source="c:\source\file" target="c:\target\file" />
      <!-- Run file.bat on peer -->
    <command-spec file="c:\directory\file.bat" success-codes="0" />
</spec-container>
```
#### <span id="page-15-0"></span>*Example: Solaris Package Specification*

```
<?xml version="1.0" encoding="UTF-8"?>
<!DOCTYPE spec-container SYSTEM "package_spec.dtd">
<spec-container name="SamplePackage" version="false" delta="false" >
      <spec-version version="2.0" earliest="1.0"/>
      <!-- Executed in this order -->
      <!-- Create a directory listing -->
    <command-spec commandline="ls -l" success-codes="0" />
      <!-- Copy the directory recursively -->
    <directory-spec source="/source/dir" target="/target/dir" 
   recurse="true" />
      <!-- Copy /source/file to /target/file on peers -->
    <file-spec source="/source/file" target="/target/file" />
      <!-- Run scriptToRun on peer -->
    <command-spec file="/home/scriptToRun" success-codes="0" />
</spec-container>
```
[For additional samples of package specifications, visit Synchron's Technical Support site at](http://www.synchronnetworks.com/support)  http://www.synchronnetworks.com/support.

# <span id="page-16-0"></span>*Creating a Package Specification*

Package specification templates are provided with Everserve and can be used to create custom package specifications. Everserve provides two OS specific package specification templates (*WindowsPackageSpec.xml* and *UNIXPackageSpec.xml)* that can be used to create package specifications. Additionally, Everserve provides an non-OS specific package specification (SimpleTest.xml) that can be sent to any peer regardless of the peer's underlying OS. The default installation location for these templates is on the publisher's file system in the \Synchron Networks\Everserve\server\Packages subdirectory.

The information and systematic instructions provided in this section describe how to create a package specification. Because package specifications are XML files, experience with XML is helpful, but not required. For examples of package specifications, see Synchron's Technical Support Web site at <http://support.synchronnetworks.com/samples>.

### <span id="page-16-1"></span>**Summary**

Creating a package specification requires some amount of planning and preparation to ensure appropriate and effective package delivery. The following list summarizes the steps and processes used to successfully create and deliver a package:

- 1. Scan all files to be included in the package for viruses.
- 2. Create the scripts you want to include in the package specification.
- 3. Copy, rename, and modify the *WindowsTemplateSpec.xml* or *UnixTemplateSpec.xml* file and list all scripts, commands, files, and directories you want to bundle together in the package.
- 4. If delivering file system updates and changes, ensure you have the *VERSION=* and *DELTA=* flags set to *TRUE*.
- 5. Deliver the package.

### <span id="page-17-0"></span>**Package Spec Elements**

Each package specification contains specific XML elements and attributes to define exactly which files, folders, commands, scripts, and batch files to deliver. When the deliver command is issued to deliver a package, Everserve compares each XML element and attribute in the package specification against the *package\_spec.dtd* file. This file (*package\_spec.dtd*) contains a list of all elements and attributes that can be used in an Everserve package specification.

The following table lists the elements of a package specification:

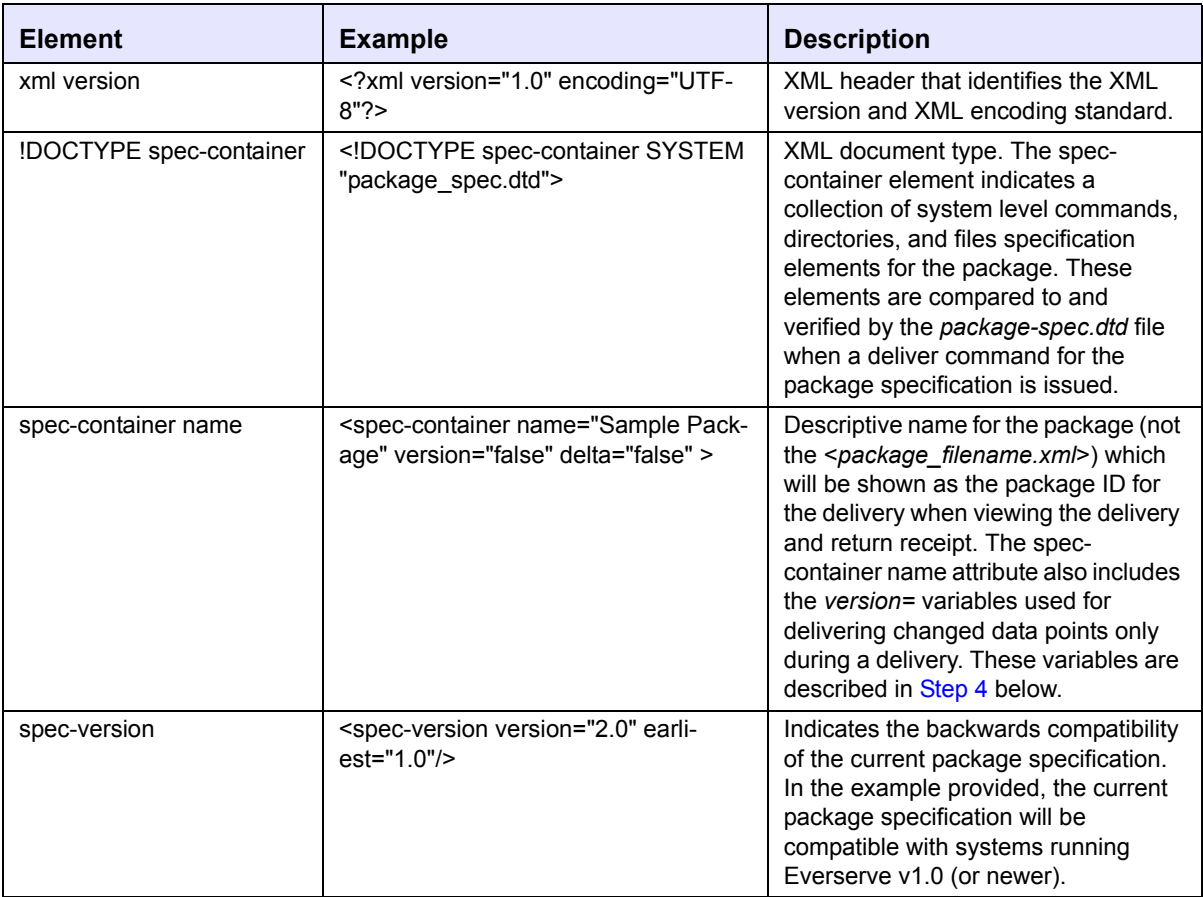

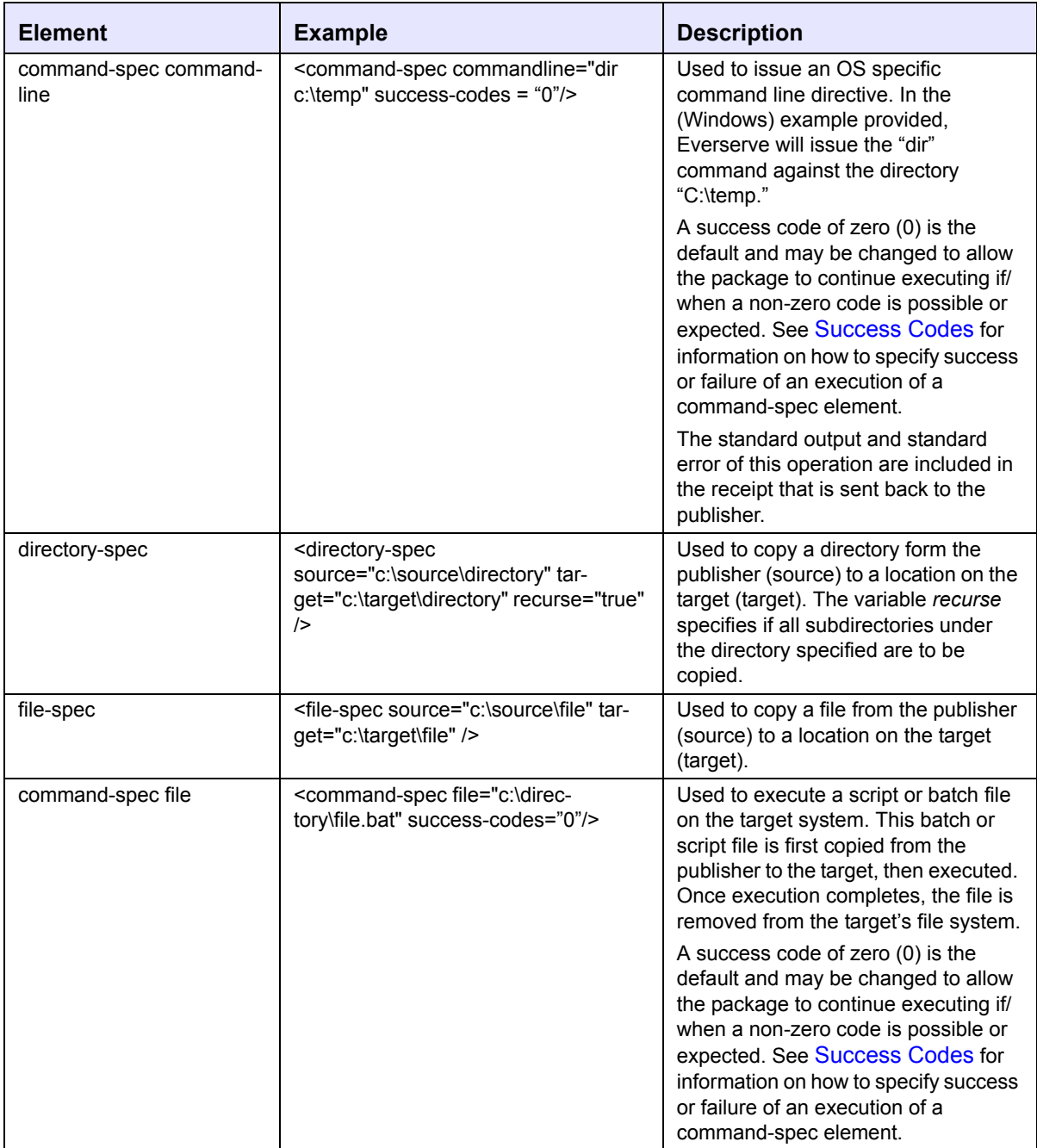

There are several predefined XML characters that may appear in their literal form only when used as markup delimiters, or within a comment. If they are used in a command-spec line, they must be escaped using the delimited substitute character strings listed in the following table. If any of these XML characters are not delimited properly, a parsing error will occur when the target executes the package specification.

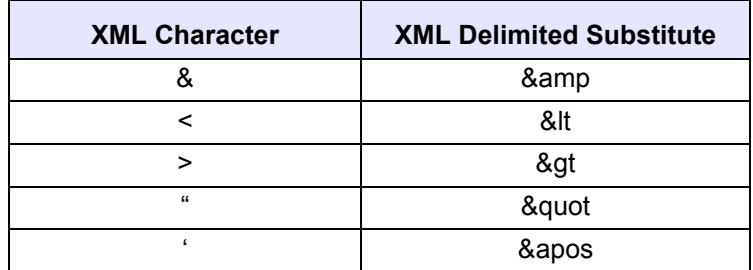

### <span id="page-19-0"></span>*Package Specification Error Handling*

The way in which Everserve handles package specification errors depends on the type of error in the package specification. If a package specification contains an XML usage error, no attempt to deliver the package is made and a "sax parse" error is generated. Similarly, if a file in a file-spec command does not exist or cannot be found on the publisher's file system, an error is displayed and no delivery is attempted. If a package specification contains command-spec elements that will not be recognized by the target's OS (such as "Dir" on a Solaris system, or "ls" on a Windows system), Everserve attempts to deliver the package, however, the package delivery will fail and an error will be noted in the delivery receipt.

### <span id="page-20-0"></span>**Using Environment Variables in Package Specifications**

Everserve lets you incorporate environment variables within package specifications so that system variables are used on the target peer. When environment variables are used in the package specification, and the package is delivered to a target, Everserve first looks at the environment variables on the target peer to locate the variable called out in the package specification. If the environment variable is found, Everserve expands the variable (on the target) called out in the package specification and completes the command or file execution. If it can not find the variable specified, it then searches the Java System Properties for a match. If no match can be found from either attempt, the variable is not expanded, resulting in an error.

For example, if you include a command in the package specification to copy a file to the target's root directory, you can specify the system variable "SYSTEMROOT" in the macro. When the package is opened and executed by the target, Everserve copies the file to the target's root directory, regardless of where "root" is located on the target (where "root" could be located on drives C:, D:, E:, or wherever root is defined on the target system).

#### *Note: Everserve inherits environment variables for the account under which it runs. The default account is "System." Running Everserve under a user account will enable that user account's environment variables.*

If you want to use variables in Everserve packages that refer to Windows environment variables, ensure these variables are declared for the device.

*Note: Windows does not make all system variables available to Services.*

#### *To Verify Environment Variables on Windows 2000, WinNT, and XP:*

- 1. Right-click **My Computer**.
- 2. Select **Properties**.

The system displays the System Properties dialog box.

- 3. Click the **Advanced** tab.
- 4. Click **Environment Variables**.

The system displays two lists: one containing variables defined for the logged-in user, one showing system variables only. Scroll through the System Variables list to determine if the environment variable you want to use in the package specification is supported.

The environment variable is designated as \${<variable>} in the package specification. The following sample package specification illustrates using this technique to copy the file "file.txt" to the root directory of the target peer receiving the package.

```
<?xml version="1.0" encoding="UTF-8"?>
<!DOCTYPE spec-container SYSTEM "package_spec.dtd">
<spec-container name="Variable Example" version="false" delta="false" >
<spec-version version="2.0" earliest="1.0"/>
<!-- Copy file to system root on target-->
<file-spec source="c:\source\file.txt" target="${SYSTEMROOT}\file.txt"/>
</spec-container>
```
Environment variables can be used when specifying commands, file specifications, or any commandspec string that is enclosed in quotations marks (" ").

*Note: When executing commands in a package specification (or in a script that is included in the package specification), all commands will be executed on the target in the order listed in the package specification when the package arrives at the target. Each package specification created may contain up to 250 specification attributes.* 

#### *To Create a Package Specification:*

- 1. Using a text editor or the XML editor included in Everweb, open the package specification template *WindowsTemplateSpec.xml* or *UNIX TemplateSpec.xml* located on the publisher's system in the \Synchron Networks\Everserve\server\Packages directory.
- 2. Save the package specification with a new file name, for example, *MyPackage.xml*
- 3. Include the name of the package to be delivered in the *spec-container name* string. For example, to specify the package file name "*VirusCheckUpdate:*"

```
<spec-container name= "VirusCheckUpdate" version="false" delta="false">
```
- <span id="page-22-0"></span>4. Use the *spec-container* string and set the following parameters as needed:
	- **Version=** The VERSION flag is used to specify whether or not the metadata of the files and directories that are bundled together (in the current delivery) is recorded to the database. This feature is useful if you want Everserve to track changes to the files and directories listed in the package specification. When changes are tracked and recorded to the database (VERSION=TRUE), you can then use the DELTA =TRUE flag to deliver only those changes to community peers that previously received the package.
		- **True** Metadata of the files and directories listed in the package specification for the current delivery will be recorded to the database.
		- **False** Metadata of the files and directories listed in the package specification for the current delivery *will not* be recorded in the database.
	- **Delta=** The DELTA flag is used to check the state of the file system (files and directories) from the last time the metadata for the package specification was recorded to the database (that is, the last time the package specification was run with the VERSION = TRUE).
		- **True** Everserve checks the metadata in the database for file system changes. Only the changes from the last recorded delivery are compared to the current delivery. Then, only those files or directories that have changed since the last delivery are bundled and delivered to the intended peer(s) in the community.
		- **False** Sends all files and directories listed in the package specification to the intended peer(s) in the community regardless of the file system's changed state. When DELTA = FALSE is set, Everserve **does not** check the database for file system changes prior to delivery of the package.
		- *Note: The spec-container VERSION and DELTA settings apply to the directory-spec and file-spec elements of a package only.*

5. If including OS commands that the target is to execute, use the *command-spec commandline*  string to include the executable commands you want each receiving peer to execute. To have the system return a numerical code value upon the successful completion of the command, include this value in the command string as shown in the examples that follow. See the section [Success](#page-24-0)  [Codes](#page-24-0) for information on how to indicate a "pass" or "fail" status in a receipt for a delivery.

#### **UNIX:**

<command-spec commandline="ls -l" success-codes="0" />

#### **Windows**:

<command-spec commandline="dir" success-codes="0" />

*Note: UNC notation can be used on Windows systems when the Everserve service is run under an account with rights to shared network locations.*

*Double quotes must be used when specifying a command-spec for a commandline tag that includes spaces in the directory name. Failure to enclose directory paths that use spaces for a commandline tag will result in a failed delivery. For example:*

#### *Example, Correct Syntax:*

<command-spec commandline="dir "C:**\Program Files\data\HR forms.file"" />** 

#### *Example, Incorrect Syntax:*

<command-spec commandline="dir C:**\Program Files\data\HR forms.file" />** 

It is important to note that including the Everserve *STOP* command in a package specification will stop the target, but a return receipt *will not* be sent back to the originating publisher indicating that the device has been successfully stopped, or that the device ever received the package at all. Since Everserve is essentially stopped and not running once the device receives a STOP command, the device cannot complete its processing cycles, that is, it cannot send the return receipt back to the publisher because it is no longer running an Everserve process.

#### <span id="page-24-0"></span>*Success Codes*

Success codes are used to indicate the "pass" or "fail" status of a delivery. This value is user defined and can be one or more numbers, a numerical range, or "All." The following table describes the various Success Code settings supported:

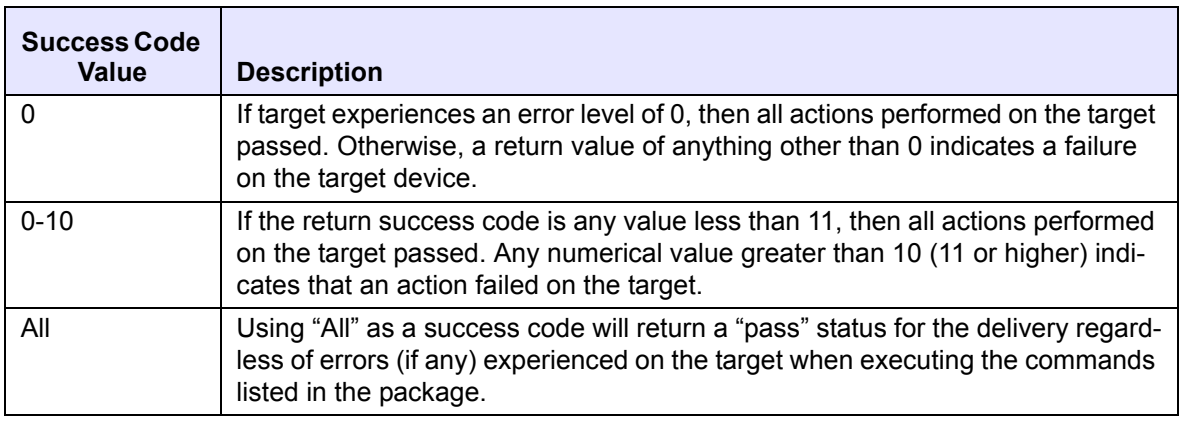

- 6. If replicating an entire directory to a target, use the *directory*-*spec* string and change the parameters as follows:
	- **Source** Full path of [source] directory to which to propagate to the targets.
	- **Target** Full path of [target] directory to which to add or copy content on the targets.
	- **Recurse** True to replicate the entire directory structure of source directory. False to replicate only the directory specified.
		- *Note: The relative directory path for each directory-spec element begins from the*  \*Everserve*\server *directory.*

For example, to the copy the entire "HRForms" directory and all subdirectories under "HRForms," from the publisher's device to the target device:

<directory-spec source="C:**\HR2002\HRForms**" target="C:**\HR2002\HRForms**" recurse="**true**" />

To copy the entire "HRForms" directory only (without copying all subdirectories under "HRForms") from the publisher's device to the target device:

```
<directory-spec source="C:\HR2002\HRForms" target="C:\HR2002\HRForms" 
   recurse="false" />
```
*Note: Wildcards are not permitted in package specifications.*

*Do not use double quotes when specifying a directory-spec that includes spaces in the path or file name. Doing so will result in a failed delivery. For example:*

#### *Example, Correct Syntax:*

```
<directory-spec source="C:\Program Files\Data\HR forms.txt" tar-
   get="C:\usr\local forms\HR Forms.txt" recurse="false" />
```
#### *Example, Incorrect Syntax:*

```
<directory-spec source=""C:\Program Files\Data\HR forms.txt"" tar-
   get=""C:\usr\local forms\HR Forms.txt"" recurse="false" />
```
- 7. If replicating individual files to the target, use the *file*-*spec* string and change the parameters as follows:
	- *Note: If more than one file is to be propagated for this package, you must enter each file you want to propagate as a separate file-spec string.*
	- **Source** Full path of [source] file name to which to propagate to the targets.
	- **Target** Full path of [target] file name to which to copy content on the targets.
		- *Note: The relative file path for each directory-spec element begins from the*  \*Everserve*\server *directory.*

For example, to copy the file "NewEmployeeForm" from the publisher's device to the target device:

<file-spec source="C:**\HR2002\HRForms\NewEmployeeForm**" target="C:**\HR2002\ HRForms\NewEmployeeForm**" />

*Note: Wildcards are not permitted in package specifications.*

*Do not use double quotes when specifying a file-spec that includes spaces in the path or file name. Doing so will result in a failed delivery. For example:*

#### *Example, Correct Syntax:*

<file-spec source="C:**\Program Files\Data\HR forms.txt**" target="C:**\usr\local forms\HR Forms.txt**" recurse="**false**" />

#### *Example, Incorrect Syntax:*

```
<file-spec source=""C:\Program Files\Data\HR forms.txt"" tar-
   get=""C:\usr\local forms\HR Forms.txt"" recurse="false" />
```
8. If including scripts to run on the target, use the *command*-*spec file* attribute to include any batch files or scripts you want each receiving peer to run. For example:

<command-spec file="/home/FileToRun.bat" success-codes="0" />

If more than one script is to be included in this package, you must enter each script you want the peers to run as a separate **command-spec file** string.

Scripts are copied to the \Synchron Networks\Everserve\server directory on the target device, executed, then automatically deleted.

- 9. Save the package specification.
	- *Note:* The default location for packages specifications is \Synchron Networks\Everserve\server\Packages. *You may save package specifications to a directory other than the default. When doing so, you must also copy the package\_spec.dtd file from the default directory to the same directory as the package specification before attempting to deliver a package.*

# <span id="page-27-0"></span>*Delivering Packages*

Everserve's delivery mechanism allows package delivery to all peers in a community or to a list of peers in a community. Before delivering a package, make sure all files included in the package are free from computer viruses. Failure to do so may result in the propagation of an undetected virus to all peers in an Everserve community.

### <span id="page-27-1"></span>**Testing Packages Prior to Delivery**

Before delivering a package to any peers, **it is strongly recommended that all packages be tested** for potential delivery problems. This will help to identify any errors in the package that can be resolved before package delivery, resulting in clean package executions on the community targets.

To test a package, create a test community and deliver the package to this test community. This can be as simple as creating a target peer on the same device as the publisher, then delivering the package to this test target. Although this type of test community can not identify potential routing problems that can occur when devices are networked, it can detect most execution problems that occur on the target due to errors in the package specification such as command-string sequencing, missing files or directories, or batch and script file errors.

Once you have tested a package, you are ready to deliver the package to the community peers. The information in the following sections describes how to deliver packages to all peers in a community and to how to deliver a package to individual (one or more) peers in a community.

### <span id="page-28-0"></span>**Delivering a Package**

The following section describes the delivery syntax used to deliver packages to an entire community, and to a list of peers in a community.

*Note: By default, package specifications (<packageFileName.XML>) reside in the*  \Synchron Networks\*Everserve*\server\Packages *directory on the publisher's file system. This is also the default location of the XML DTD file as well. If package specifications will reside in a directory other than the default, you must copy the DTD file to the same directory where the package specifications are located.*

#### *Command Syntax:*

```
everserve deliver [immediate]{-f <packageFileName>} [-c <communityName>] 
   [-p <publisherPeerName>] [-i <ID>] [-l <peerList>]
```
#### *Parameters and Options:*

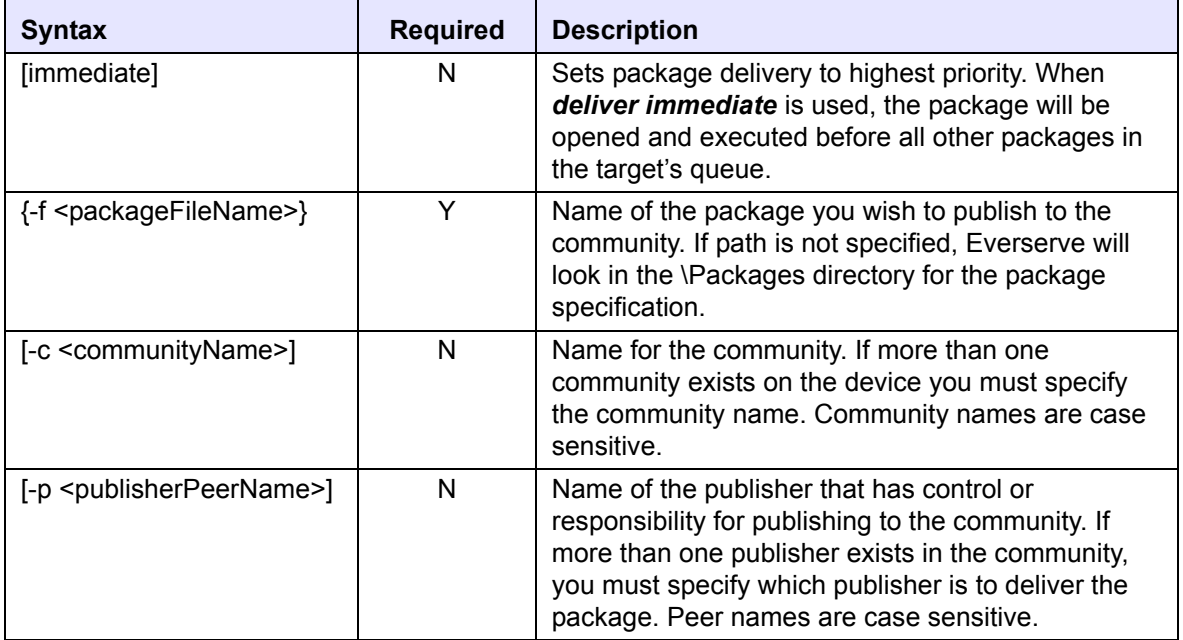

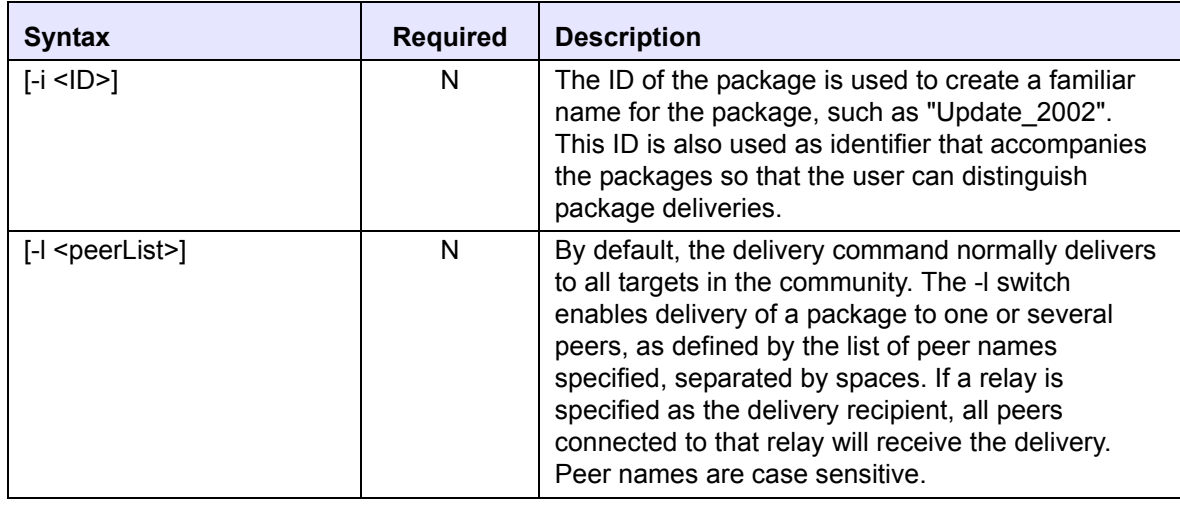

#### <span id="page-29-0"></span>*Delivering a Package to an Entire Community*

The following example illustrates how to deliver the package named "*myPackage.XML"* to the community called *"myCommunity,"* using the publisher *"MyCommunityPub."* The delivery command shown also labels the package (using the -i parameter) with the familiar name *"Update\_2002"* used to identify the package for this delivery.

```
everserve deliver -f myPackage.xml -c myCommunity -p MyCommunityPub 
  -i Update_2002
```
*Note: The [-c <communityName>] and [-p <publisherPeerName>] parameters for the deliver command are optional if there is only one community to which to publish to, and that community has only one publisher.*

#### <span id="page-30-0"></span>*Delivering a Package to a List of Peers*

There will be instances when one or more peers in the community require delivery of a package, while other peers in the community will not. This is often true when a new peer joins the community and requires a full package update to bring the new peer's file system and applications to the same levels and versions as the other peers in the community. Delivering system upgrades and patches may also require delivering a package to a few selected peers in the community, while other peers in the community may not require these types of packages.

The following example illustrates how to deliver the package named "*WelcomePackage.XML"* to peers "*newPeer1," "newPeer2*," and "*newPeer3*" in the community named "*myCommunity*." The delivery command shown also labels the package (using the -i parameter) with the familiar name *"Welcome\_newPeer\_Package"* used to identify the package delivery.

everserve deliver -f WelcomePackage.xml -p MyCommunityPub -c myCommunity -l newPeer1 newPeer2 newPeer3 -i Welcome\_newPeer\_Package

*Note: The [-c <communityName>] and [-p <publisherPeerName>] parameters for the deliver command are optional if there is only one community to which to publish to, and that community has only one publisher.*

# <span id="page-31-1"></span><span id="page-31-0"></span>*Publishing Using the Command Line Interface*

The publisher's role is to publish packages to all peers in the community and to monitor return receipts for all packages delivered and logged to the database. Package specifications are XML files created prior to delivery and contains a list of actions that the target devices are expected to perform. Actions can be any task such as receiving files and datasets, install an application, update, or patch, or execute a command. The results of all actions performed by the target are returned to the publisher in the form of a return receipt.

The information in this section describes how to execute publisher commands from the command line interface only. For information on how to create a package specification, see the section [Creating and Delivering Packages](#page-12-1) in this guide.

The topics discussed in this section include:

- Using the Interactive Command Shell
- • [Delivering Packages](#page-33-0)
- • [Viewing Return Receipts](#page-35-0)
- **Executing Commands in Batch Mode**

### <span id="page-32-0"></span>*Using the Interactive Command Shell*

Everserve provides a command shell from which to enter Everserve commands. The shell eliminates the need to enter "everserve" before each command entered, thus reducing typing errors and improving performance.

To enter the command shell, simply type "everserve" at the command prompt. For example:

```
C:\> everserve
Checking Everserve server...
Everserve 2.0-1.12 Copyright (c) 2001-2002, Synchron Networks, All 
   Rights Reserved.
Everserve interactive shell. Type ? or help for a list of commands.
Everserve>
```
For illustration purposes, the instructions and examples that follow **do not** use the interactive shell; therefore, all commands are preceded with "everserve."

# <span id="page-33-0"></span>*Delivering Packages*

Packages may be stored in a default directory (\Synchron Networks\Everserve\server\Packages) on the publisher's machine. Alternately, packages may be stored in a

location other than the default provided. See the section [Creating and Delivering Packages](#page-12-1) for information on managing package specifications.

The *deliver* command is used to publish a package to recipient peers.

#### *Command Syntax:*

```
everserve deliver [immediate]{-f <packageFileName>} [-c <communityName>] 
   [-p <publisherName>] [-i <ID>] [-l <peerlist>]
```
#### *Parameters and Options:*

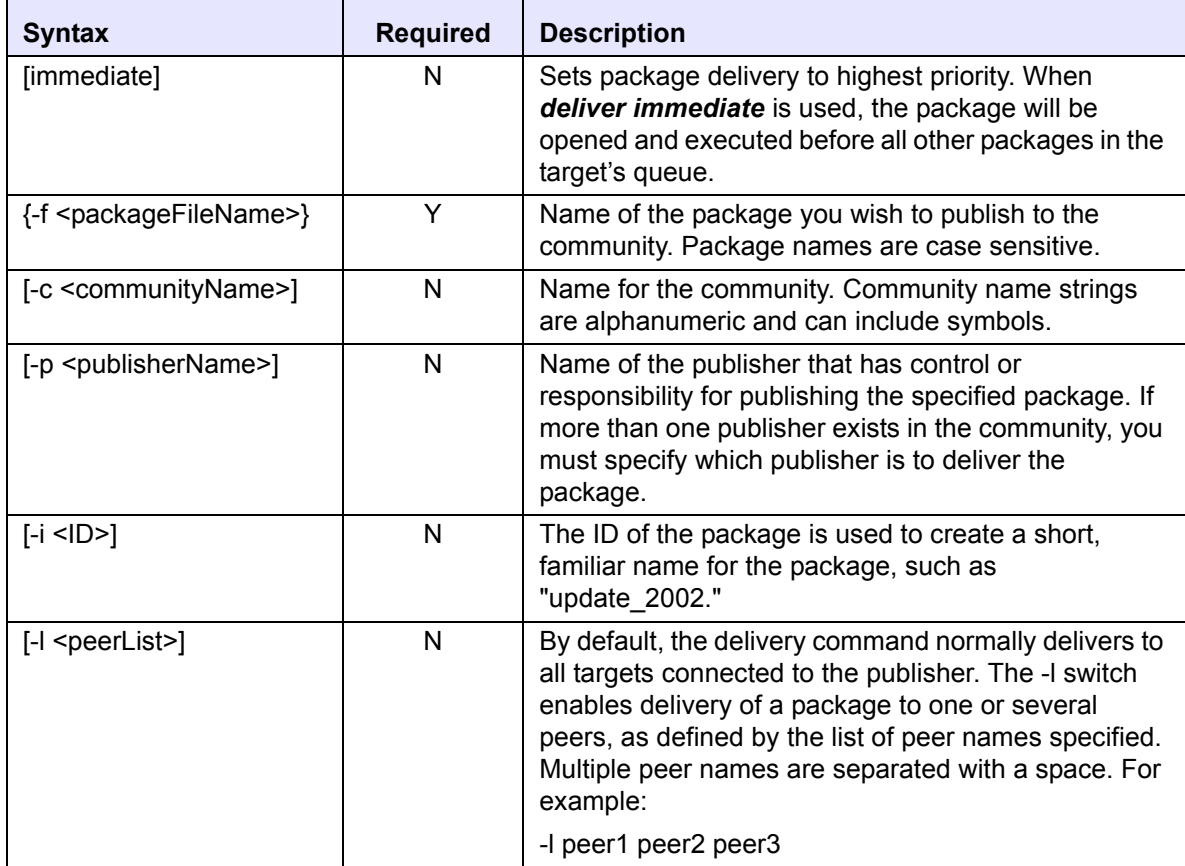

#### *Examples:*

The following example illustrates how a publisher sends the package "*FormsUpdate*" to the community "*HR,*" by the community publisher, "*HRpub*."

everserve deliver -f FormsUpdate -c HR -p HRpub

The following example illustrates how the publisher "*HRpub*" sends the package "*FormsUpdate*" to a list of peers (*peer1, peer2, peer3*) for immediate delivery and execution. In this example, an easily recognizable name for the package (and return receipt) is specified as "*Update\_2002*."

```
everserve deliver immediate -f FormsUpdate -p HRpub -l peer1 peer2 peer3 
   -i "Update_2002"
```
### <span id="page-35-0"></span>*Viewing Return Receipts*

A return receipt is a manifest of the results of opening a package that was delivered to a target. The contents of the return receipt include the results of applying file operations, standard output, standard error, the return code of all scripts that were executed as a result of opening a package, and the package specification. All targets that receive a package send a return receipt back to the publisher that originated the package delivery. Return receipts include a time stamp indicating when the package was executed, the status of the package delivery, and other delivery details.

When a publisher sends a package to a target, the target opens the package and executes the commands and scripts contained in the package in the order listed in the package specification. Once the target either executes the package in its entirety, or if it fails to execute any part of the package, a return receipt is immediately sent to the originating publisher indicating completion or failure of the package's execution. All return receipts received from targets are automatically logged to the publisher's database.

*Note: It is important to note that if a target receives an Everserve STOP command in a package specification, a return receipt will not be sent back to the originating publisher indicating that the device has been successfully stopped, or that the device ever received the package at all. Since Everserve is essentially stopped and not running once the device receives a STOP command, the device cannot complete its processing cycles, that is, it cannot send the return receipt back to the publisher because it is no longer running an Everserve process.*

Return receipts are viewed on the publisher's system only. All return receipts are located in the database associated with the publisher's system. Return receipts are identified by a unique name (based on the spec-container name contained in the package specification) and a time stamp of when the package was executed by the target.

### <span id="page-35-1"></span>**Return Receipt Contents**

Return receipts for each delivery are sent from each target to the originating publisher, and stored in the publisher's database. Each return receipt is identified by the package ID and time stamp when the package was executed. Each return receipt contains the following elements:

- Peer name
- Descriptive package name
- Package specification, package specification file name and path
- Status of the package specification delivery: either pass or fail
- Date/timestamp when delivery was received by the target
- All commands delivered in the package specification
- Status of the command-spec execution: either pass or fail
- Script return code
- Standard output of the package
- Standard error of the package execution

The following sections describe how to view return receipts from the command line interface. For information on how to view return receipts from the Web interface, see [Publishing with Everweb](#page-53-0).

## **Accessing Return Receipts from the Command Line Interface**

Everserve provides various levels of return receipt information used to monitor delivery status and results of package execution. Using the appropriate command line syntax, you can quickly determine which peers in a community returned a receipt back to the publisher, the status of the package execution for each peer in the community, if the package was received and executed with or without errors, and view detailed information for each peer on how the peer executed the package contents. For examples of viewing receipts, see the section [Show Receipts](#page-46-0) in this quide.

*Note: The show receipts command is valid on publisher devices only.*

## *Command Syntax:*

```
everserve show receipts [-a] [-v] [-c <communityName>] [-f <filter>] 
   -p <peerName>] [-i <ID>] [-s <startDate>] [-e <endDate>]
```
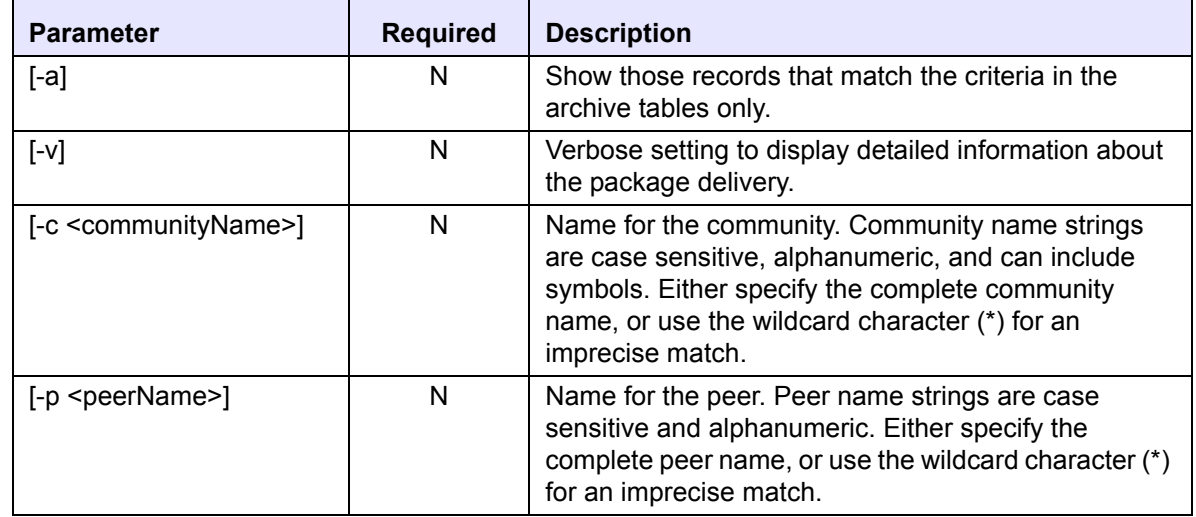

## *Parameters and Options:*

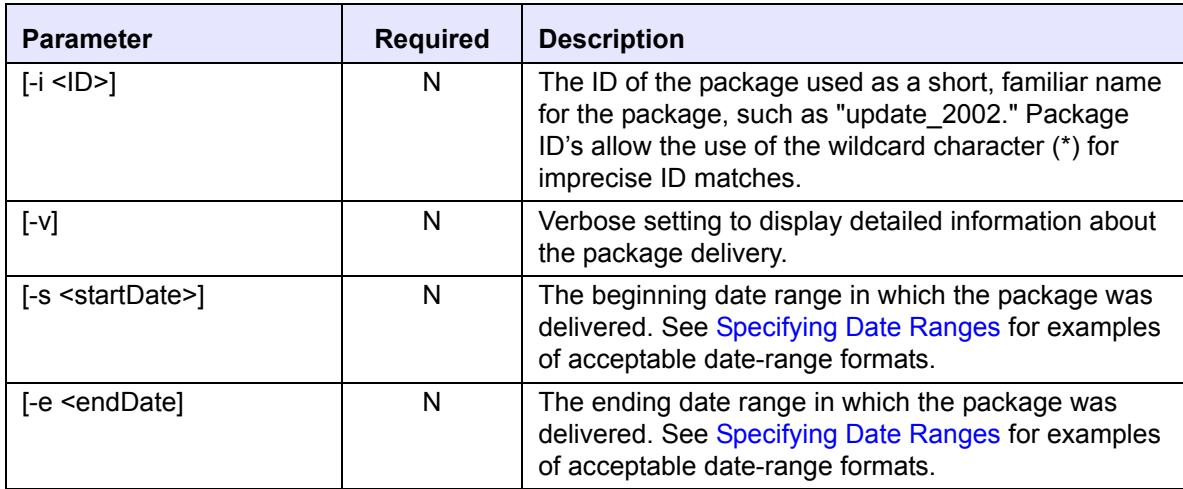

# *Executing Commands in Batch Mode*

The *run* command is used to execute one or more commands in batch mode. You can create a text file that contains a list of Everserve commands, then run the file as a single command in "batch mode."

## *Command Syntax:*

```
everserve run {-f <fileName>}
```
## *Parameters and Options:*

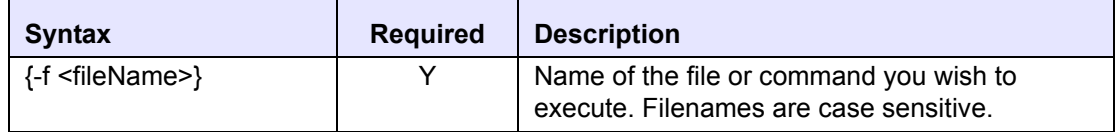

## *Example:*

The following example illustrates how to create and run a file containing Everserve commands:

- 1. Create a text file, for example, "HRCom.txt."
- 2. List the Everserve commands to include, for example:

```
# what peers are in the -c Example community?:
show peers -c Example
# deliver a package:
deliver -f SecurityPatch.xml -c Example -p HRpub -i SecurityPatch_1
# verify delivery was successful:
show deliveries -i SEcurityPatch 1
```
- 3. Save the file.
- 4. Run the file, for example:

```
everserve run -f HRCom.txt
```
The system runs all commands listed in the file, in the order in which they are listed.

# *Information Services Commands*

Everserve provides two sets of commands used to view community and delivery information: "*Show*" commands that allows the use of wildcard characters in the command string, and "*List*" commands. Both *Show* and *List* commands can be used on all Everserve devices, however, the use of wildcard characters is permitted only when using *Show* commands.

## <span id="page-39-1"></span><span id="page-39-0"></span>**Specifying Date Ranges**

Everserve lets you specify date ranges when using "Show" commands for deliveries, processes, and receipts. The following rules are applicable to date range usage:

- The date parser is locale specific and uses the short date format. In the U.S. locale, the short date format is either mm/dd/yy or mm/dd/yyyy. Leading 0's are permitted, and years may have either 2 or 4 digits.
- The show output shows a date and a time, but the parser only accepts a date and not a time. Everweb provides shorter time ranges in terms of hours, which is not possible with the CLI since it does not parse times.
- To specify a start date for the range, enter "-s < startDate >." If a start date is not specified, the default is the beginning of the current day.
- To specify an end date, enter "-e <endDate>." If an end date is not specified, the default is the precise millisecond at which the show command was processed.
- You may specify either startDate and endDate, or startDate or endDate.
- The start date must be less than the end date, regardless of whether the dates are explicit or defaulted.

## **Show Commands**

*Show* commands are methods of accessing information contained in the local devices' database or file store. Show commands support the use of the wildcard character '\*' for those systems that use a database. A wildcard can be used in all names of communities, peers, and identifiers to search for an imprecise name match. If no wildcard character is specified, the system will attempt to find an exact match for the name provided.

## *Show Communities*

Use the *show communities* command to display all communities that the peer is aware of (as with a community manager), or that the peer is a member of (as with a publisher, relay, or target).

## *Command Syntax*

everserve show communities [-c <communityName>] [-p <peerName>]

#### *Parameters and Options:*

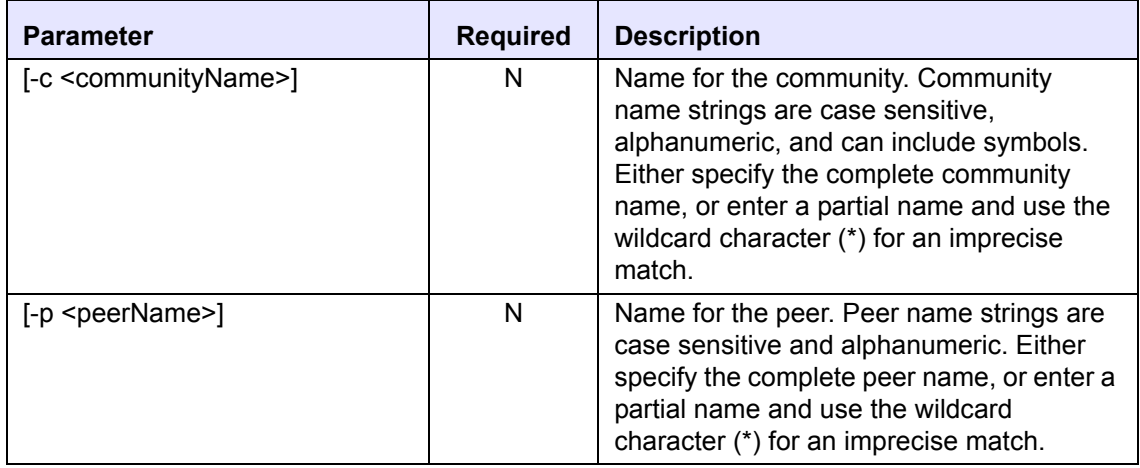

#### *Example:*

The following example illustrates how to show community information for the community "*HR.*" Sample output for this example is provided:

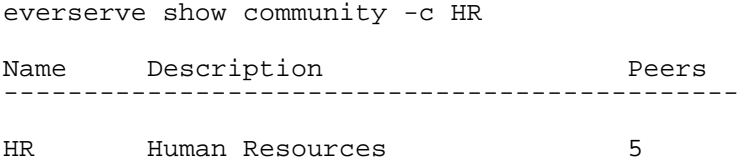

## *Show Peers*

Use the *show peers* command to display all peers that are a member of a community, or to display information about a specific peer.

## *Command Syntax*

```
everserve show peers [-c <communityName>] [-p <peerName>] 
   [-h <hostName>] [-r <role>]
```
## *Parameters and Options:*

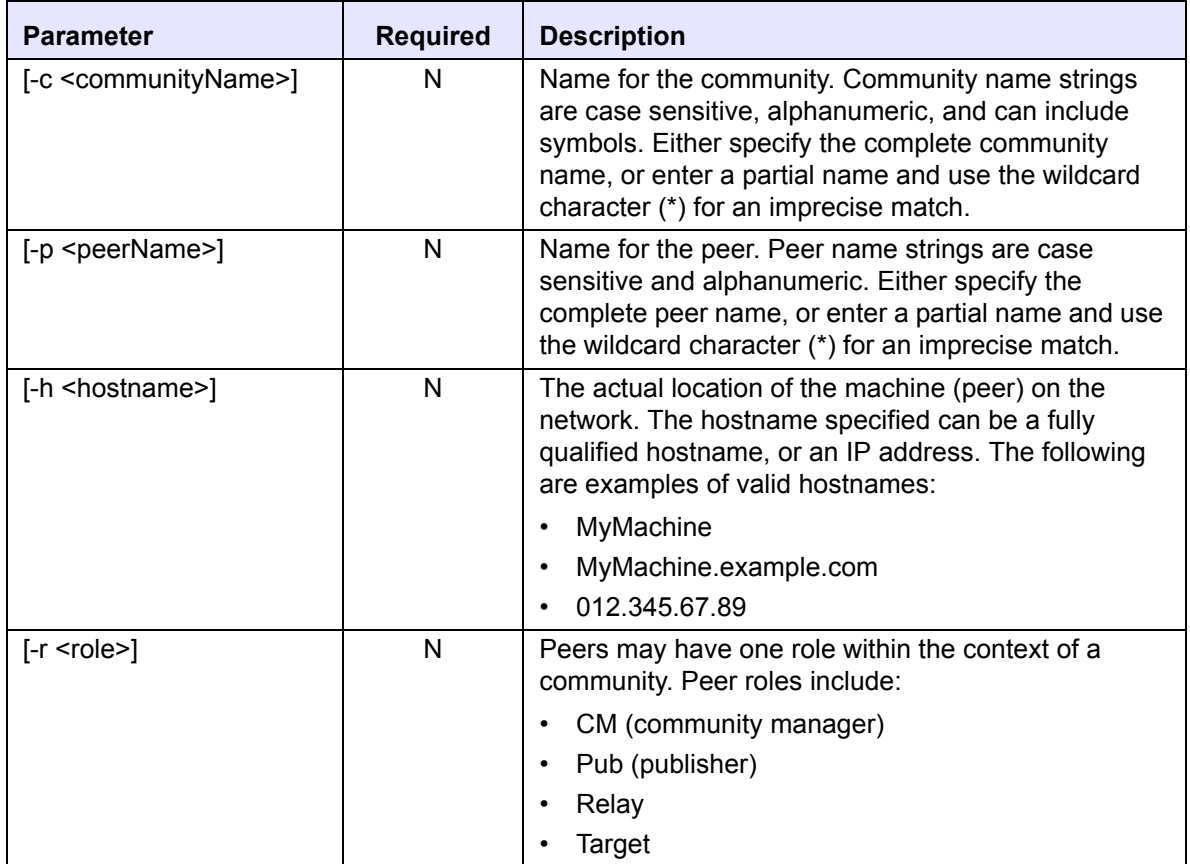

## *Examples:*

The following example illustrates how to show peer information for the peers in the community "*HR*." Sample output for these examples is provided:

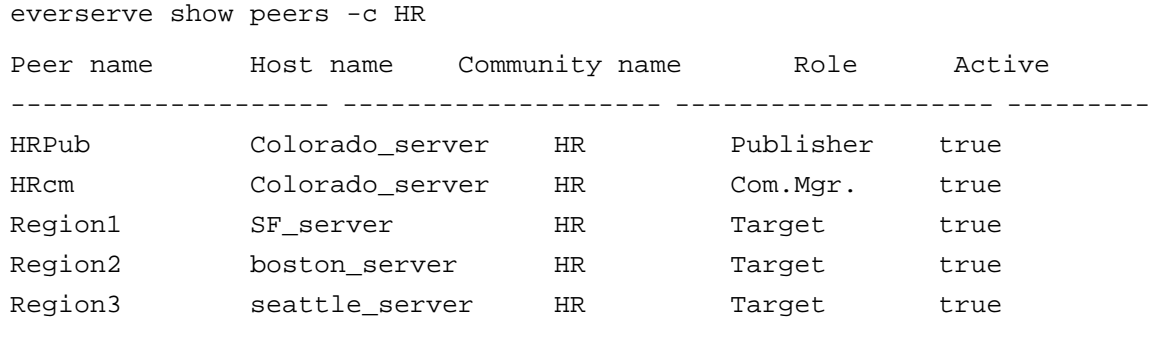

5 rows printed.

The following example illustrates issuing a wildcard to show all peer names beginning with the letters "Reg:"

everserve show peers -p Reg\* Peer Name Description and Hostname ------------------------------------------------- Region1 Headquarters HR Target SF\_server Region2 NorthEast HR Target Boston\_server Region3 NorthWest HR Target Seattle\_server

## Show Senders

Use the *show senders* command is used to display all publishers or relays in a community from which the relay or target peer receives packages.

## *Command Syntax*

everserve show senders [-c <communityName>] [-p <peerName>]

#### *Parameters and Options:*

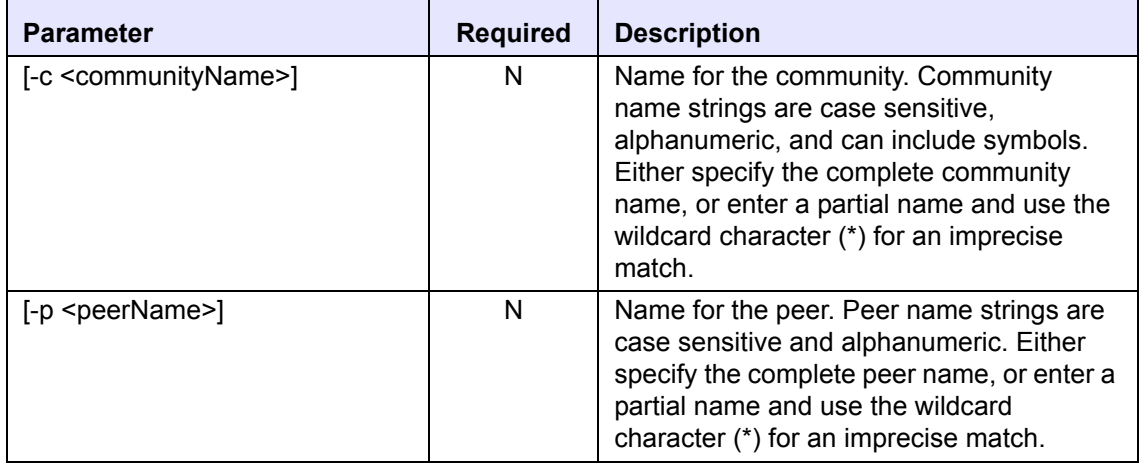

#### *Examples:*

The following example illustrates how to show sender information for all peers in the community "*HR*."

everserve show senders -c HR Peer Name Description Senders Region1 Headquarters HR Target HR\_Pub Region2 NorthEast HR Target HR\_Relay

The following example illustrates how to show sender information for the specific peer "*Region1*."

everserve show senders -p Region1

Name Description Senders -------------------------------------------------

Region1 Headquarters HR Target HR\_Pub

The following example illustrates how to show sender information for the specific peer (*Region1*) in the community "*HR*."

everserve show senders -c HR -p Region1 Name Description Sender ------------------------------------------------- Region1 Headquarters HR Target HR Pub

## *Show Processes*

Use the *show processes* command to display all Everserve processes and activities that have run on the peer. When using the  $-v$  parameter, the system will list each process and all the activities connected to each process.

## *Command Syntax*

```
everserve show processes [-v] [-a][-s <startDate>] [-e <endDate>] 
   [-f <find>]
```
## *Parameters and Options:*

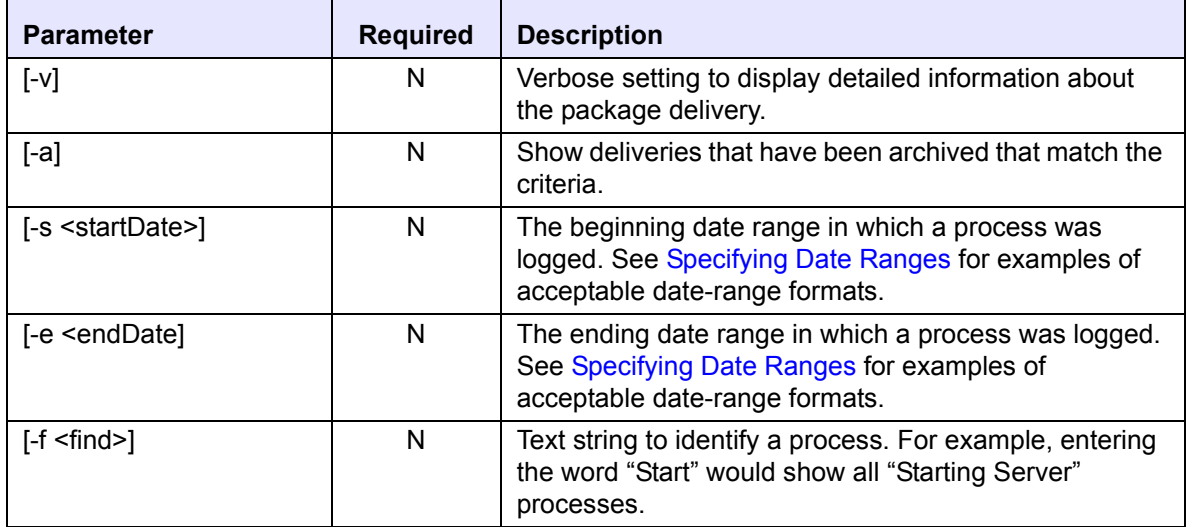

## *Example:*

The following example shows sample output when executing the show processes command:

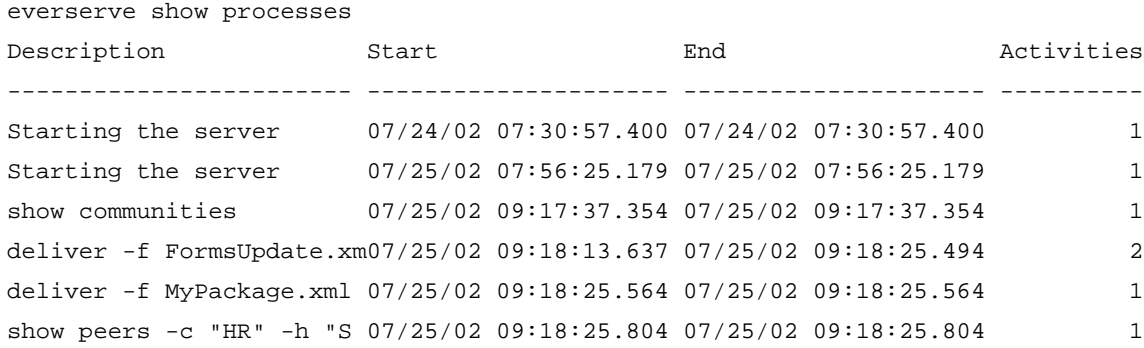

## <span id="page-46-0"></span>*Show Receipts*

Use the *show receipts* command to view information about return receipts.

## *Command Syntax:*

```
everserve show receipts [-a] [-v] [-c <communityName>] [-p <peerName>] 
   [-i <ID>] [-f <filter>] [-s <startDate>] [-e <endDate>]
```
## *Parameters and Options:*

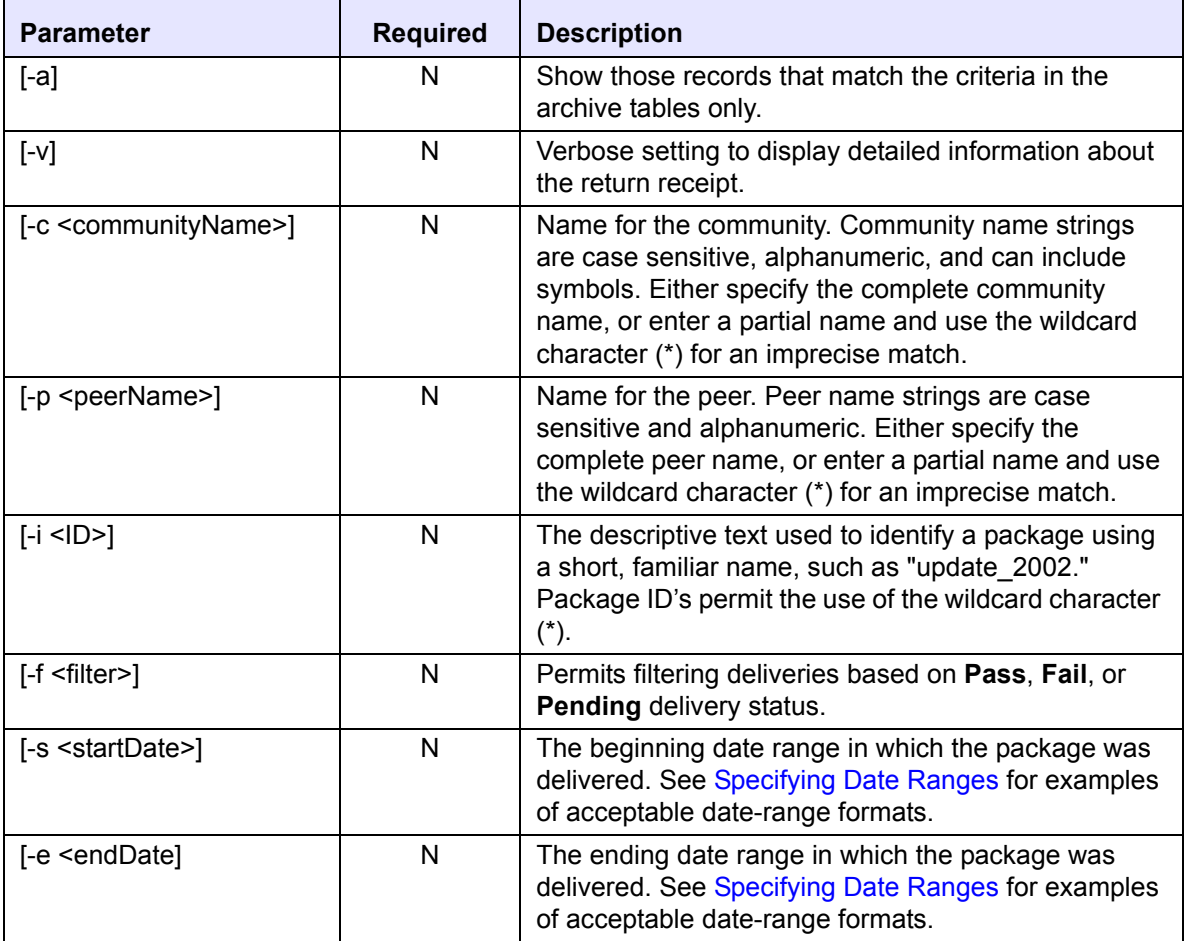

## *Examples:*

The following example illustrates how to show receipts for the community "*HR.*" Sample output for this example is provided:

everserve show receipts -c HR PeerName Package ID FileName Status Received -------------------------------------------------------------------------------- Region3 Checking Everserve Ver C:\Program Files\Sync Pass 03/11/02 10:11:45 AM Region1 Checking Everserve Ver C:\Program Files\Sync Pass 03/11/02 10:12:02 AM Region2 Checking Everserve Ver C:\Program Files\Sync Pass 03/11/02 10:12:10 AM

The following example illustrates how to show a detailed receipt for a specific peer and a specific delivery. Note that if you do not specify a delivery ID, the system will display all delivery receipts for the peer.

```
everserve show receipts -p Region2 -v -i "Hello Package"
Peer name: Region2
Package name: hello package
Specification file: c:\Program Files\Synchron Netowrks\Everserve\server\Pack-
   ages\hello.xml
Status: Pass
Date received: Tue 12 08:29:20 PST
Specification: c:\hello.txt
Status: Pass
Script Return Code: N/A
stdout:
stderr:
Specification: notepad c:\hello.txt
Status: Pass
Script Return Code:0
stdout:
stderr:
```
## *Show Deliveries*

Use the *show deliveries* command to display all deliveries made to a community or to specific peers, or to view deliveries for a specific package.

## *Command Syntax*

```
everserve show deliveries [-a] [-c <communityName>][-p <peerName>]
   [-i <ID>] [-f <filter>] [-s <startDate>] [-e <endDate>]
```
## *Parameters and Options:*

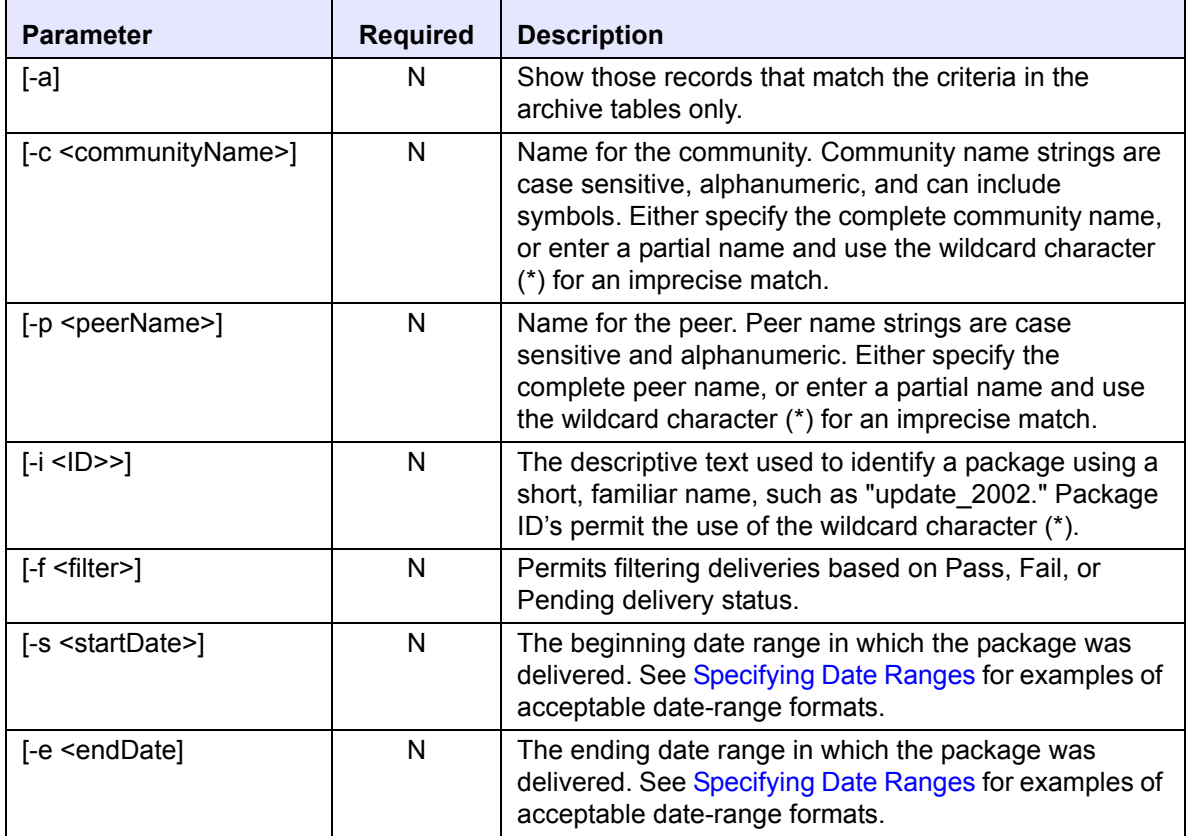

## *Example:*

The following example illustrates show the deliveries made to the community "*HR*," from 03/09/2002 to 03/11/2002. Sample output for this example is provided:

```
everserve show deliveries -c HR -s 03/09/2002 -e 03/11/2002
Description Date Date Stat Receipts Targets
-----------------------------------------------------------------------------
deliver -i Checking Everserve Ver 03/10/02 10:15:24 AM Pass 3 3
deliver -i HR Forms for 2002 03/10/02 10:33:01 AM Pass 3 3
deliver -i Virus Protection Updat 03/10/02 11:45:13 AM Pass 3 3
deliver -i Updated Org Chart 03/10/02 12:52:56 PM Pass 3 3
deliver -i Policy Updates 03/11/02 08:25:05 AM Pass 3 3
```
## *Show Deliverylog*

Use the *show deliverylog* command to display all delivery log files for deliveries made to a community, specific peers, or for a specific package.

## *Command Syntax*

```
everserve show deliverylog [-a] [-c <communityName>][-p <peerName>]
   [-i <ID>] [-s <startDate>] [-e <endDate>]
```
## *Parameters and Options:*

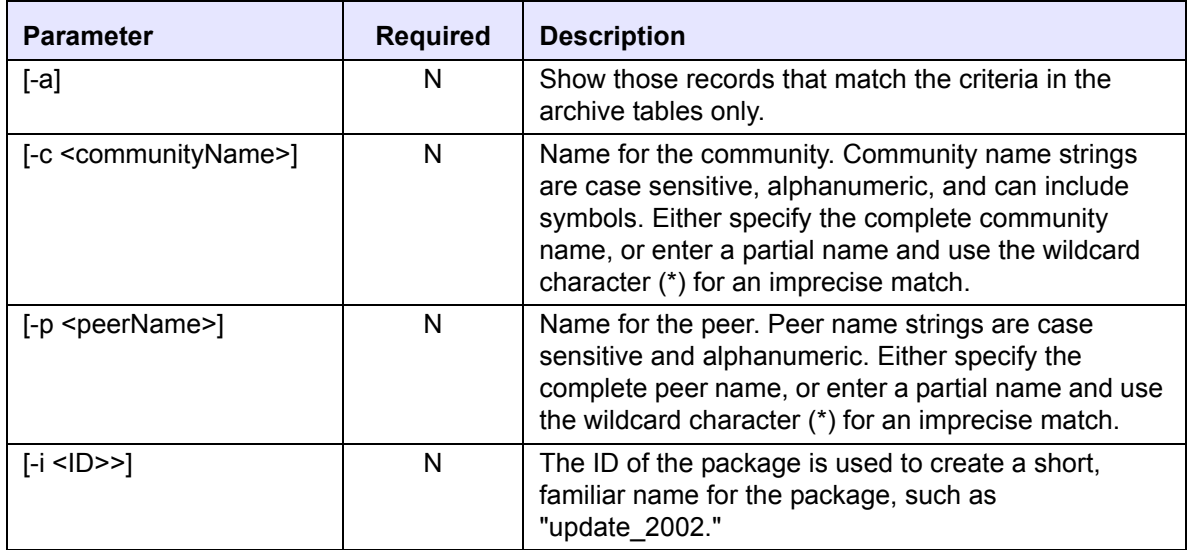

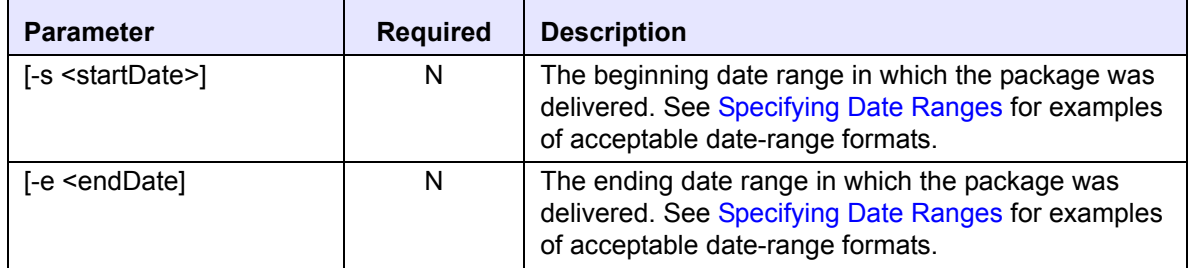

## *Example:*

The following example shows a delivery log for all deliveries made from the publisher's system over a specified period of time.

everserve show deliverylog -s 07/28/02 -e 07/29/02

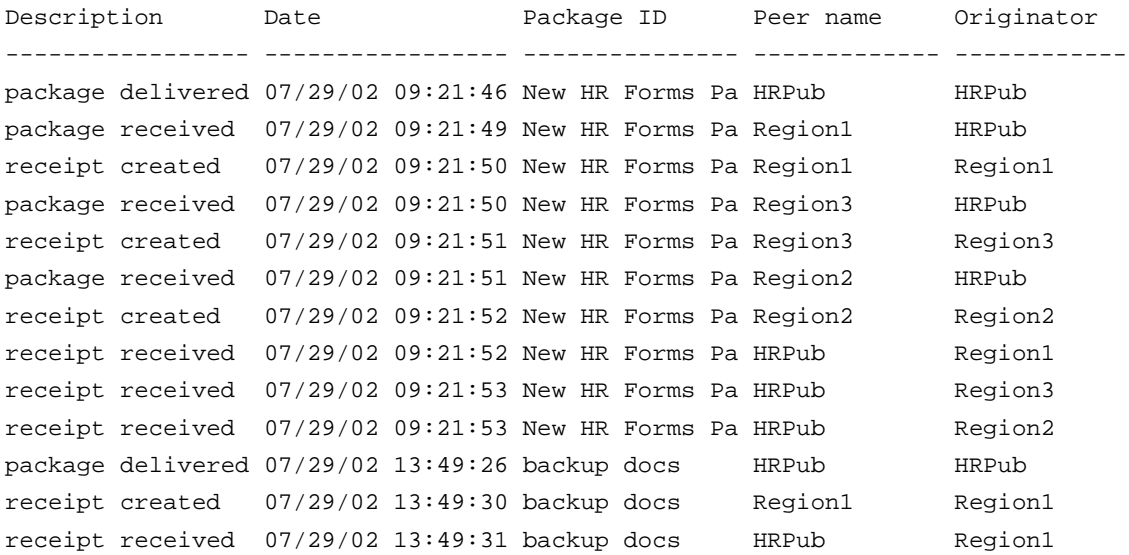

## **List Commands**

List commands are used to display miscellaneous information for a given Everserve system.

## *Listxml*

The *listxml* command issued to display detailed information about a community, or for a peer that is a member of a given community.

## *Command Syntax:*

everserve listxml {-c <communityName>}[-p <peerName>]

## *Parameters and Options:*

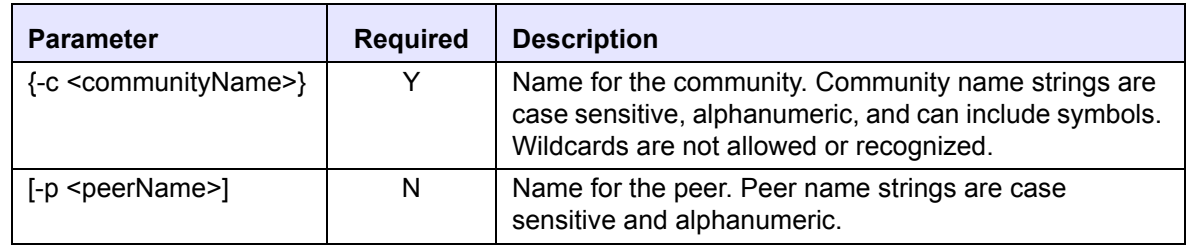

## *List Roles*

The *list roles* command is used to display all assignable roles supported by Everserve.

## *Command Syntax:*

everserve list roles

## *Listing Environment Settings*

The *env* command is used to display Everserve's environment variables.

## *Command Syntax:*

everserve env

## *Listing Everserve Version*

The *version* command is used to display which version of Everserve is currently installed and running on the device.

## *Command Syntax:*

everserve version

## *Help*

The *help* command is used to display an alphabetical listing of all Everserve commands and their parameters.

## *Command Syntax:*

everserve help

# <span id="page-53-0"></span>*Publishing with Everweb*

Everweb is a Web-based graphical user interface (GUI) you can use to create and deliver packages. Everweb is accessible from any Everserve system installed with community manager or publisher capabilities. Only those systems that have publisher capabilities installed have access to Everweb's package creation, delivery, and return receipt viewing features.

The topics in this section include:

- • [Connecting to Everweb](#page-54-0)
- **Web Page Overview**
- • [Creating a Package](#page-57-0)
- • [Delivering a Package](#page-66-0)
- • [Viewing Return Receipts](#page-71-0)
- **Deleting Package Specifications**
- • [Logging Off the System](#page-80-0)

# <span id="page-54-0"></span>*Connecting to Everweb*

Everweb requires cookies to be enabled for the session. If a browser is set to refuse cookies, Everweb will let you login only; you will not be allowed to make any selection or perform any task.

If using Internet Explorer, you can enable cookies for "Local Intranet" zone, per session only. Other cookie settings can be disabled if you are administering the local machine only. For Netscape (6.2), cookies can be set to "Enable cookies from originating site only."

## *To connect to the Everweb user interface:*

## *Windows:*

From the Windows Start Menu, choose **Programs**> Everserve> **Everweb Session**.

## *Solaris:*

From the command line, type everweb.

Once connected to Everweb, the system displays Everserve's Login Web page:

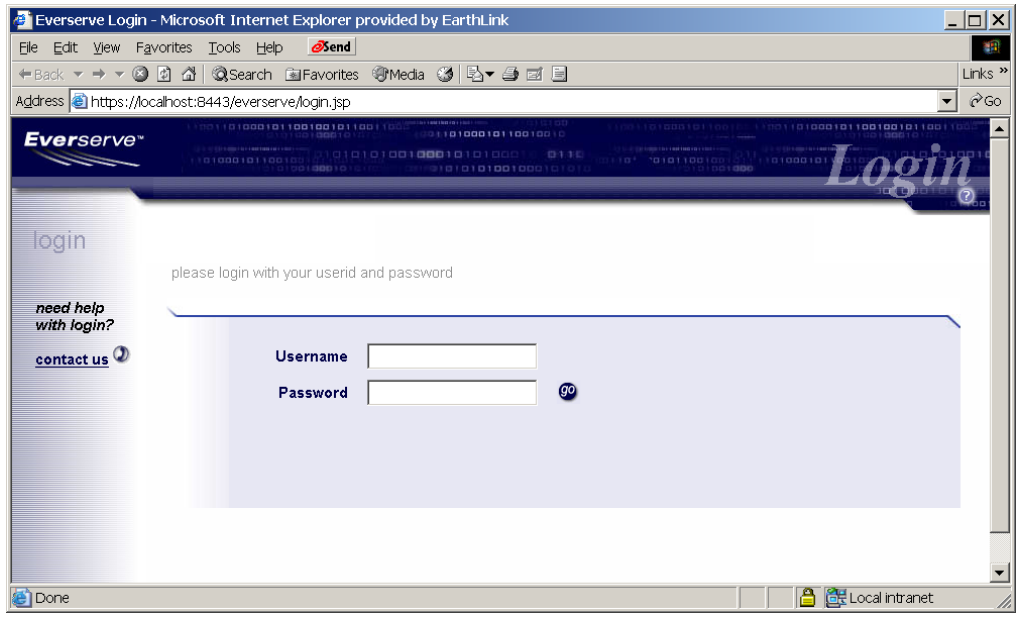

1. Enter your network login name and password and click **Go**.

The system displays the Server page:

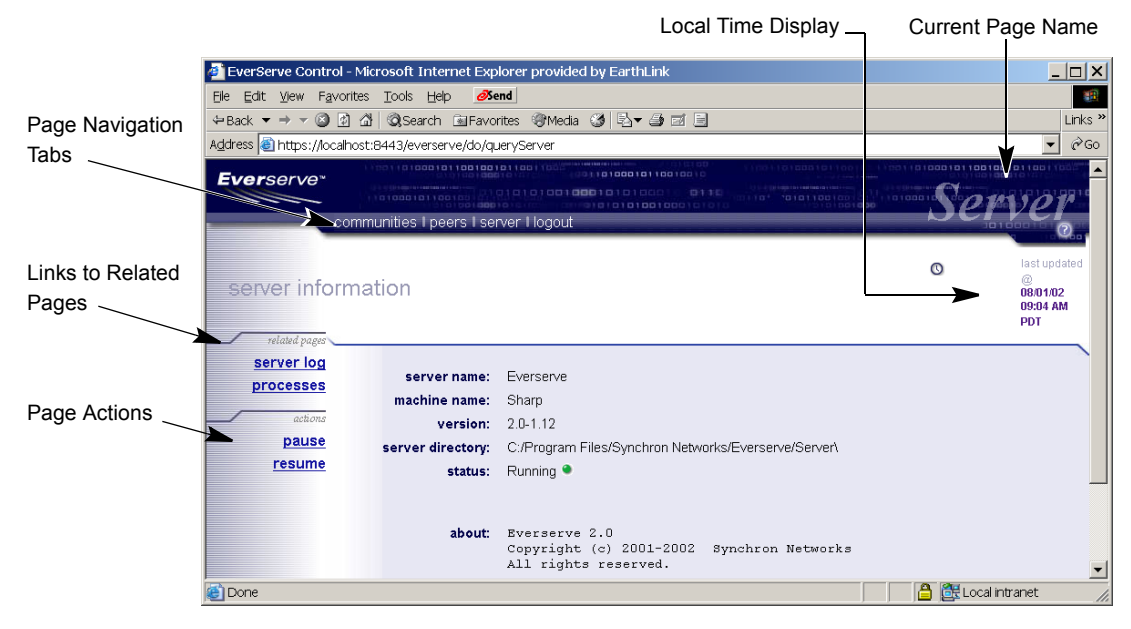

## <span id="page-55-0"></span>*Web Page Overview*

The top pane of the Web page displays the navigational tabs used to traverse through Everweb pages, the local time for the device, and the current page name.

*Note: The system will display navigational tabs for the role capabilities installed on the device only. For example, if the device was installed with publisher capabilities only, tabs that enable package creation and deployment will be displayed, however community management tasks are not available.*

The left pane contains links to task related pages and a list of actions that can be performed relative to the current page. The center of the page is used to display, select, or enter information.

## **Page Navigation**

Everweb contains tabs at the top of the page used to navigate between pages. Clicking once on a tab displays the selected Everweb page. Available page navigation tabs are based on role capabilities installed on the device and may include:

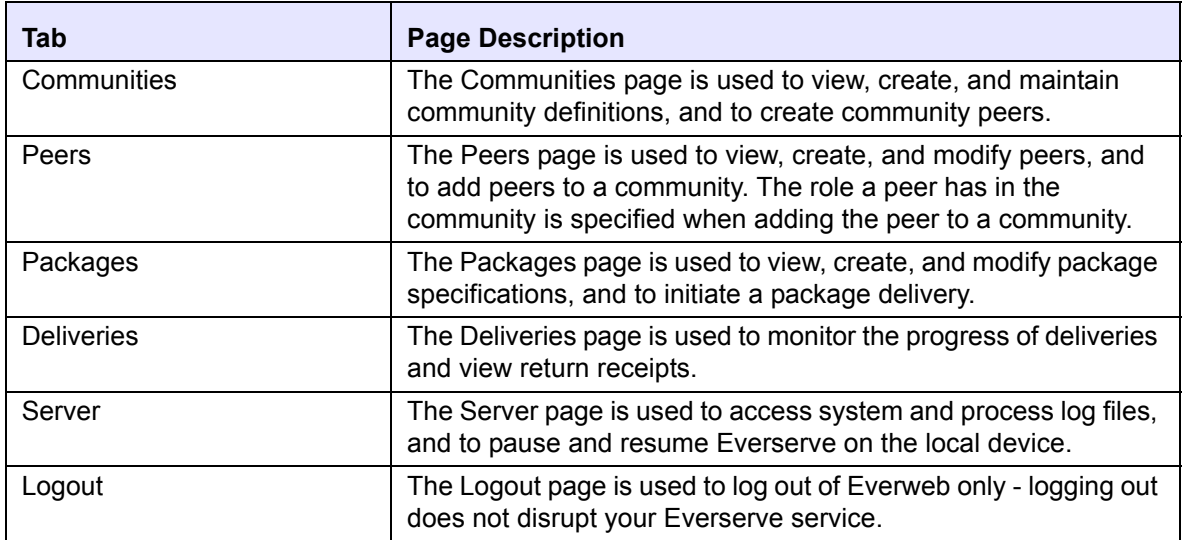

## **Status Indicators**

Several Everweb pages contain colored lights to indicate the status of the system or the status of a delivery. The status indicators represent the following conditions:

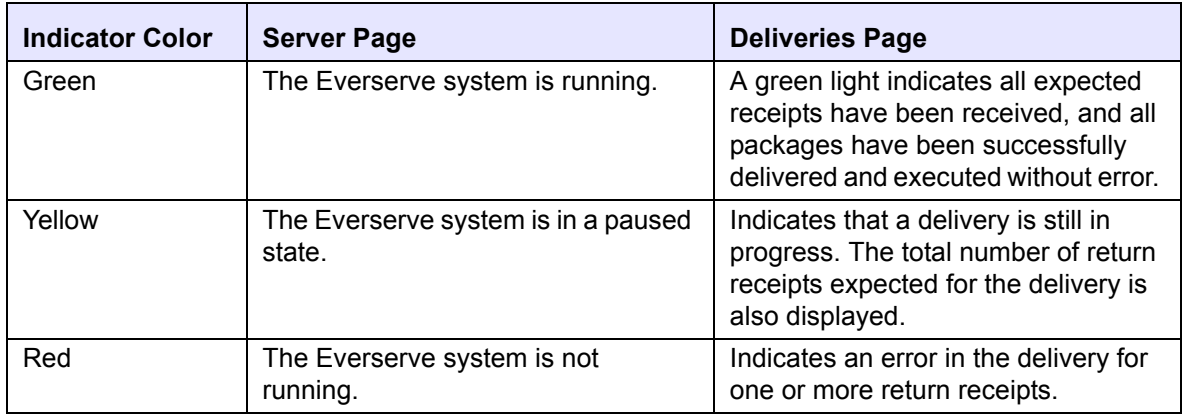

# <span id="page-57-0"></span>*Creating a Package*

The information in this section describes how to use Everweb for package creation and modification. It does not provide information or details on the contents of a package specification. For information on package contents, syntax, and format, see the section [Creating and Delivering Packages](#page-12-0) in this guide.

The steps to create a new package specification are identical to the steps taken to modify an existing package specification. The instructions that follow are directed towards creating a new package specification.

## *To Create or Modify a Package:*

1. Click the **Packages** tab.

The system displays a screen showing a list of all packages that are located in the default package directory *(*Everserve\server\Packages*)*.

*Note: Package specifications may be stored in directories other than the default directory provided. To view and access packages located in a directory other than the default directory, modify the Current Directory path to point to the directory of choice.*

The following example shows the package specification templates that are located in the default directory:

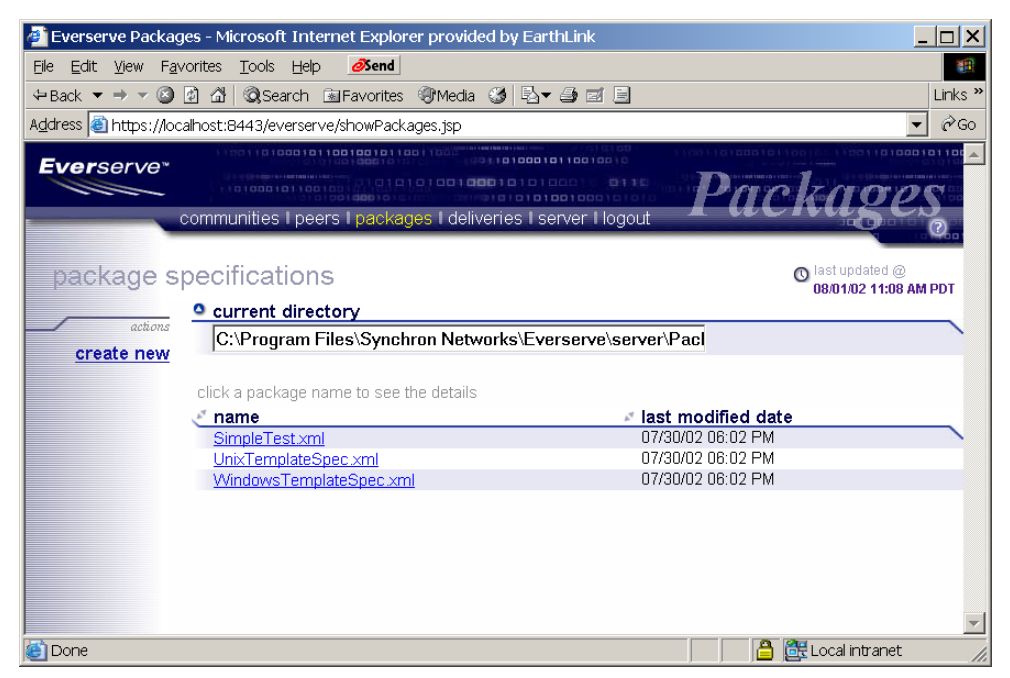

2. Click **Create New** to create a new package specification.

Click the **Package Name** you wish to edit an existing package specification.

The system displays the Package Editor page, as shown in the following example:

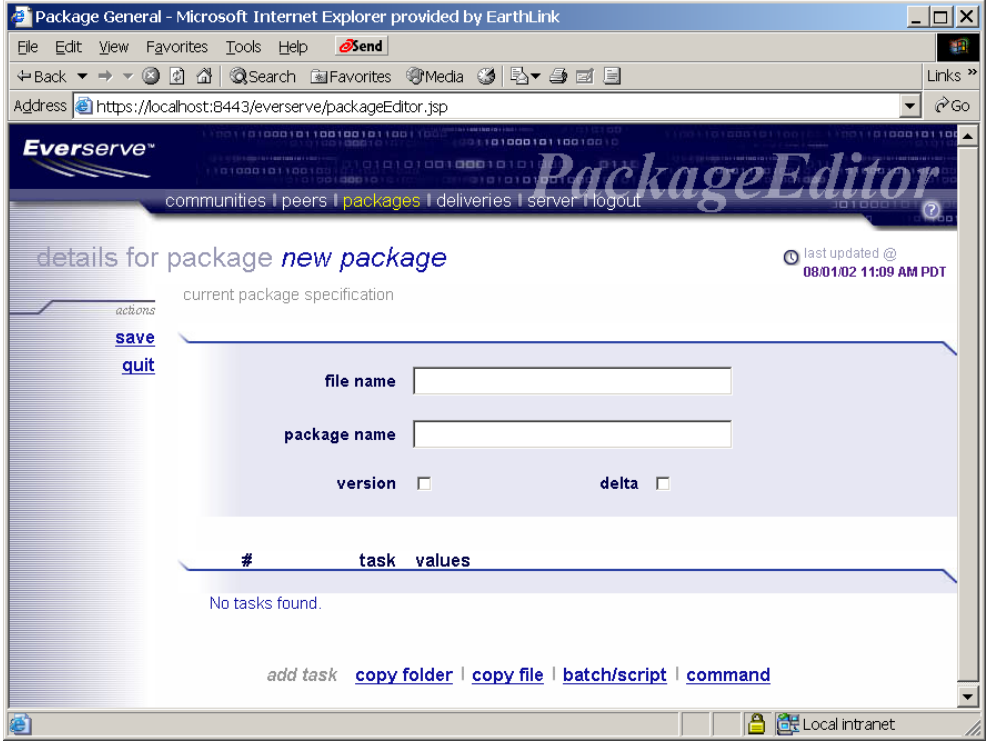

- 3. Enter a file name for the package in the **File Name** field. If you do not include the .XML file name extension, the system will add the extension automatically when the package specification is saved.
- 4. Enter a logical name for the package in the **Package Name** field.
- 5. To record the metadata of this specification to the database, check the **Version** checkbox.
	- *Note: Version is used to specify whether to record the metadata of the files and directories that are bundled together (in the current delivery only) to the database. This feature is useful if you want Everserve to track changes to the files and directories listed in the package specification. When changes are tracked and recorded to the database, you can then use the DELTA flag to deliver only those changes to community peers for future deliveries of this package.*
- 6. To send file or directory changes only, check the **Delta** checkbox.
	- *Note: Delta is used to check the state of the file system (files and directories) from the last time the metadata for the package specification was recorded to the database (that is, the last time the package specification was run with VERSION checked). The first time the package is delivered, all files will be copied in their entirety.*

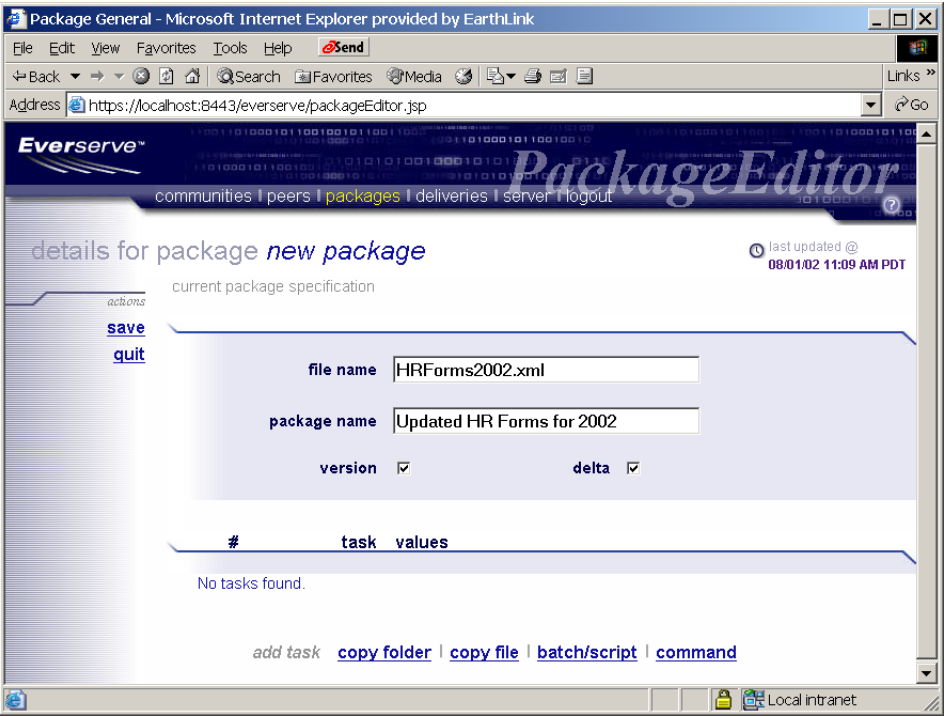

- 7. Click a task listed at the bottom of the Package Editor page to add that task to the package specification. For example, if you want to:
	- Copy an entire directory or folder to peers, click **Copy Folder**.
	- Deliver a file to peers, click **Copy File**.
	- Send a batch file or script to peers, click **Batch/Script**.
	- Have peer systems execute a command, click **Command**.

## *Package Element Task Ordering*

When a package is received by a peer system, it will attempt to execute each entry in the package specification in the order presented. You can rearrange the order of entries in the package by clicking the up/down arrows located next to the task. To delete an entry from the package specification, click the red 'x' located next to the task you want to remove from the package.

## *Specifying Datasets and Commands*

The following sections describe how to specify the datasets to publish to peers, and how to specify which commands to execute on a peer's system. All datasets specified in a package specification must reside on the publisher's local system; all executable commands that are specified in a package specification should only include those commands that the target peer's OS understands and can perform. For additional information about the contents of a package specification, see the section [Creating and Delivering Packages.](#page-12-0)

## *Adding a Folder to the Package*

1. From the Package Editor page, click **Copy Folder**.

The system displays text fields in which to specify the source folder, the destination in which to copy the folder, and whether to copy subfolders to the target's local file system.

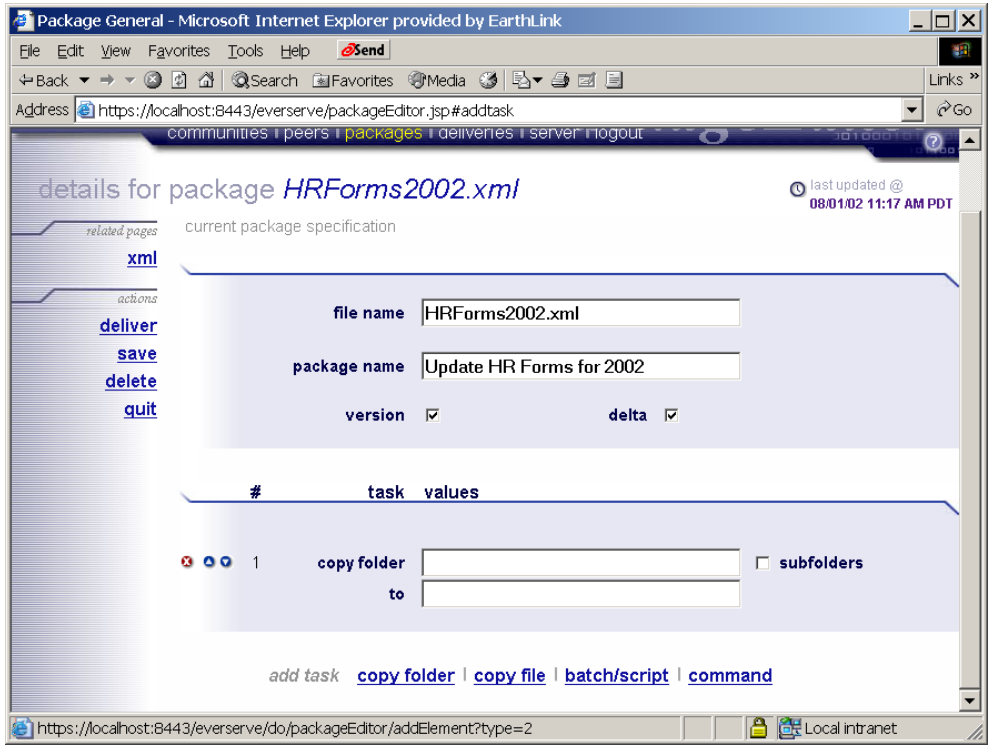

- 2. Enter the name of the source folder you want to add to the package in the **Copy Folder** text field.
- 3. If you want to copy all subfolders located directly beneath the folder specified in step 2, check the **Subfolders** checkbox.
- 4. Enter the destination to which to copy the folder in the **To** text field.
- 5. Repeat steps 1 through 4 for all folders you want to copy to peers.

Figure 1 shows an example of copying the folder "C:\Docs" and all subfolders within "C:\Docs" to each peer's "C:\Temp\Docs" folder.

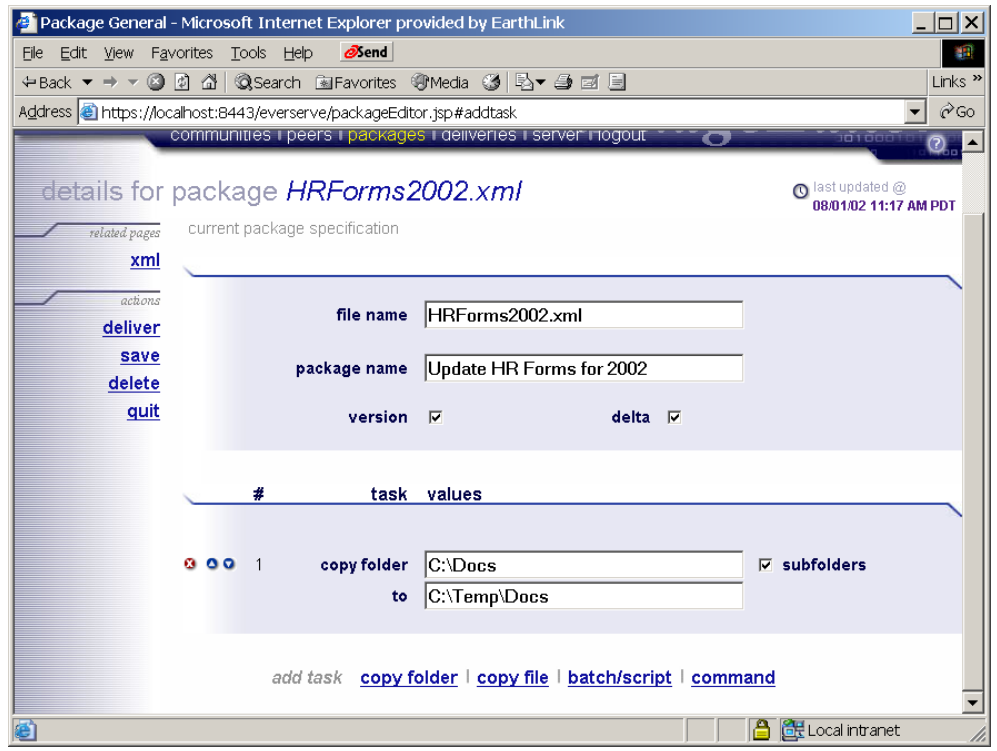

**Figure 1 Example, Including Copy Folder Command in a Package Specification**

## *Adding Files to the Package*

1. From the Package Editor page, click **Copy File**.

The system displays text fields in which to specify the source file and the destination in which to copy the file.

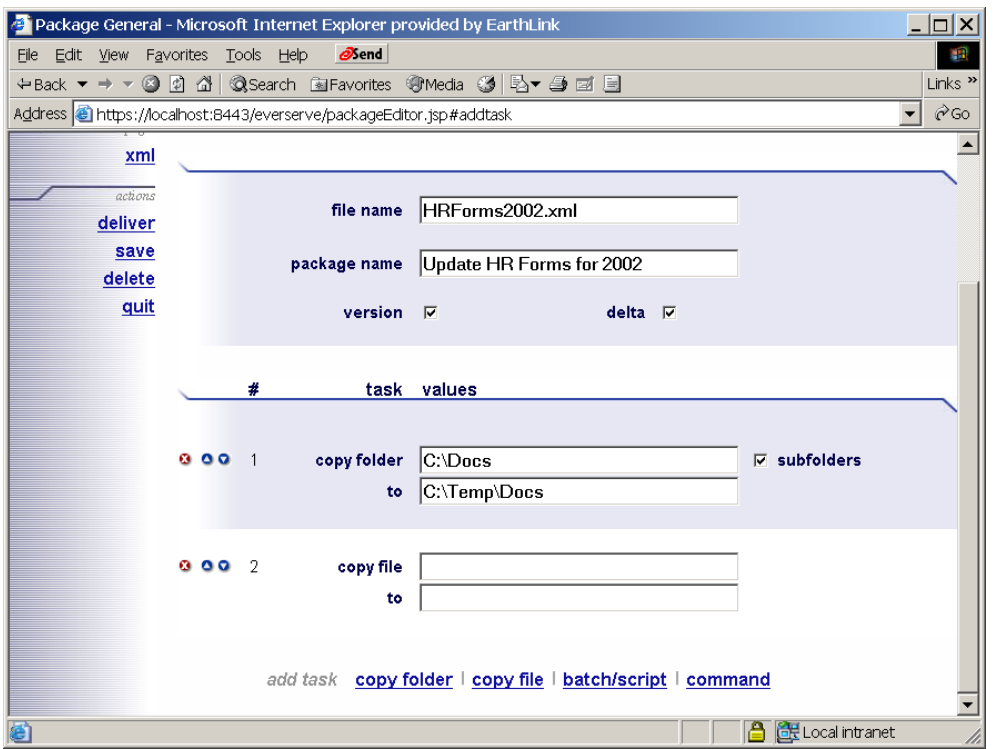

- 2. Enter the name of the source file you want to add to the package in the **Copy File** text field.
- 3. Enter the destination to which to copy the file in the **To** text field.
- 4. Repeat steps 1 through 3 for all files you want to copy to the peer's file system.

Figure 2 shows an example of copying the file "HRforms2002.pdf," located in "C:\Forms" folder to each peer's "C:\Forms" folder.

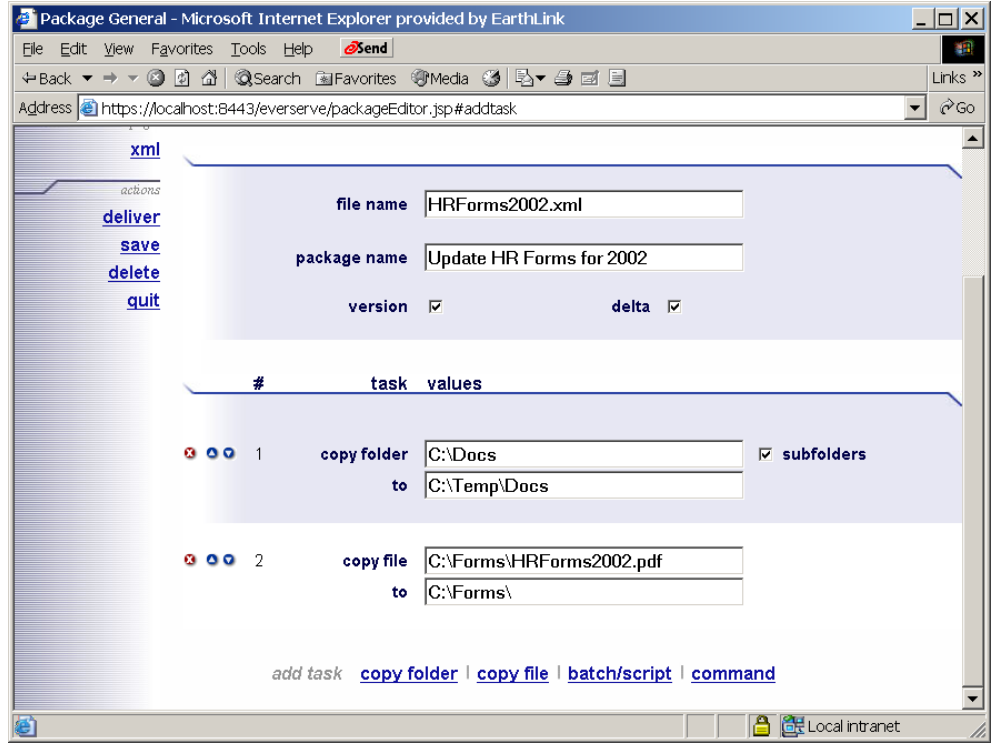

**Figure 2 Example, Including Copy File Command in a Package Specification**

## *Adding Batch and Script Files to the Package*

1. From the Package Editor page, click **Batch/Script**.

Everweb displays a text field in which to specify the batch file or script to include in the package, and provides an optional success codes field used to specify a numerical value that indicates a "pass" or "fail" operation:

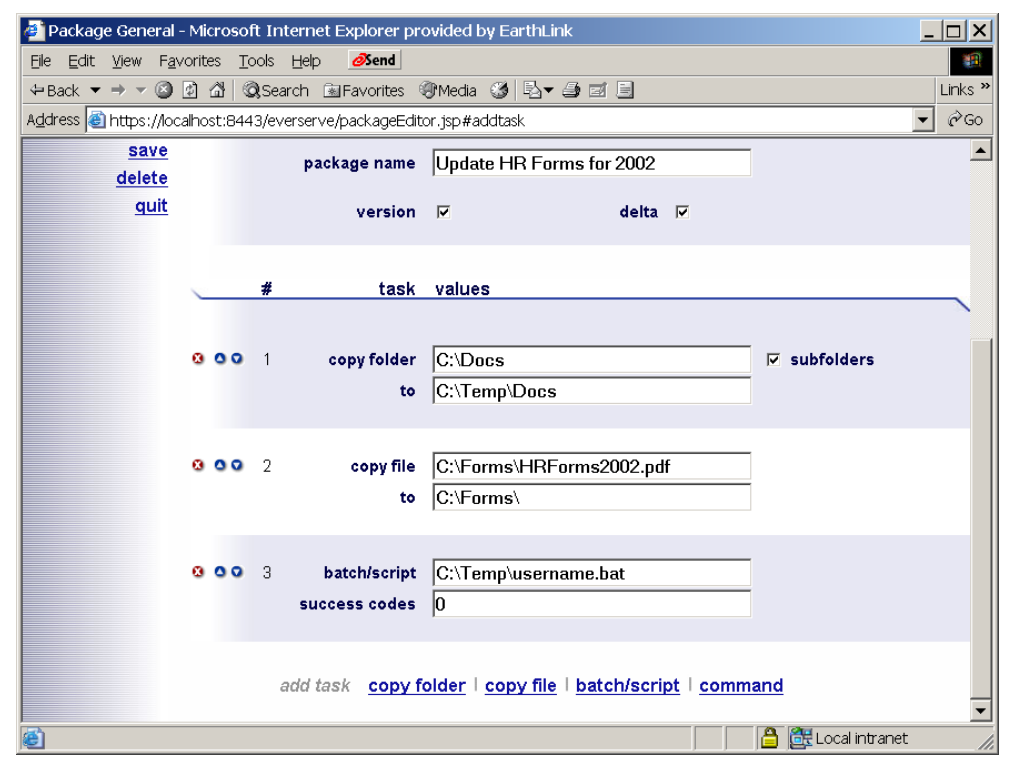

- 2. Enter the name of the batch or script file you want to include in the **Batch/Script** text field.
- 3. Enter a numerical value in the **Success Codes** field to indicate successful execution of the script or batch file.
	- *Note: Success codes are user definable and are used to indicate a pass or fail state of the delivery. See the section [Success Codes](#page-24-0) in this user guide for examples of using success codes in package specifications.*
- 4. Repeat steps 1 through 3 for all batch files and scripts you want to run on the peers.

## *Adding Executable Commands to the Package*

1. From the Package Editor page, click **Command**.

The system opens a text field in which to specify the command to run on the peers:

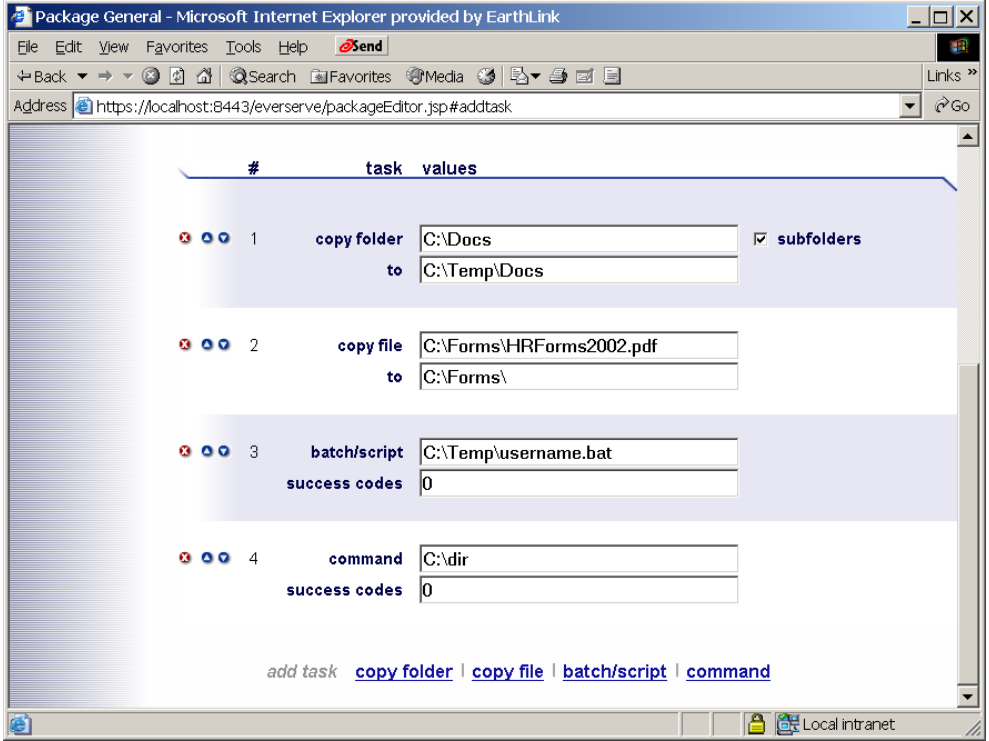

- 2. Enter the command you want to include in the **Command** text field.
- 3. Enter a numerical value in the **Success Codes** field to indicate successful execution of the command.
- 4. Repeat steps 1 through 3 for all files you want to run on the peer devices.
- 5. Click the **Save** link in the left pane to save the package specification.

# <span id="page-66-0"></span>*Delivering a Package*

Deliveries can be made from the Packages page only. The instructions in this section step through the process of initiating a package delivery from a list of available packages displayed on the Packages page.

## *To Deliver a Package:*

1. Click the **Packages** tab.

The system displays the Packages page:

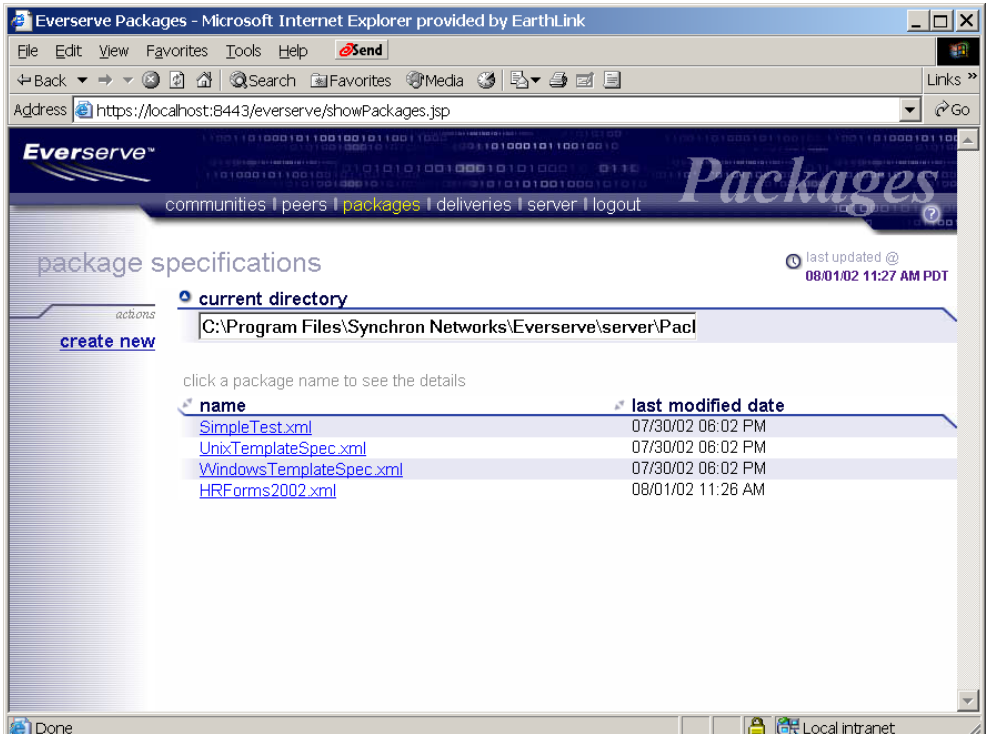

The Packages page lists all package specifications available from the current directory. To view packages in a different directory, specify the directory path in the **Current Directory** field.

2. Click a **Package Name** you wish to deliver.

The system displays the Package Editor page.

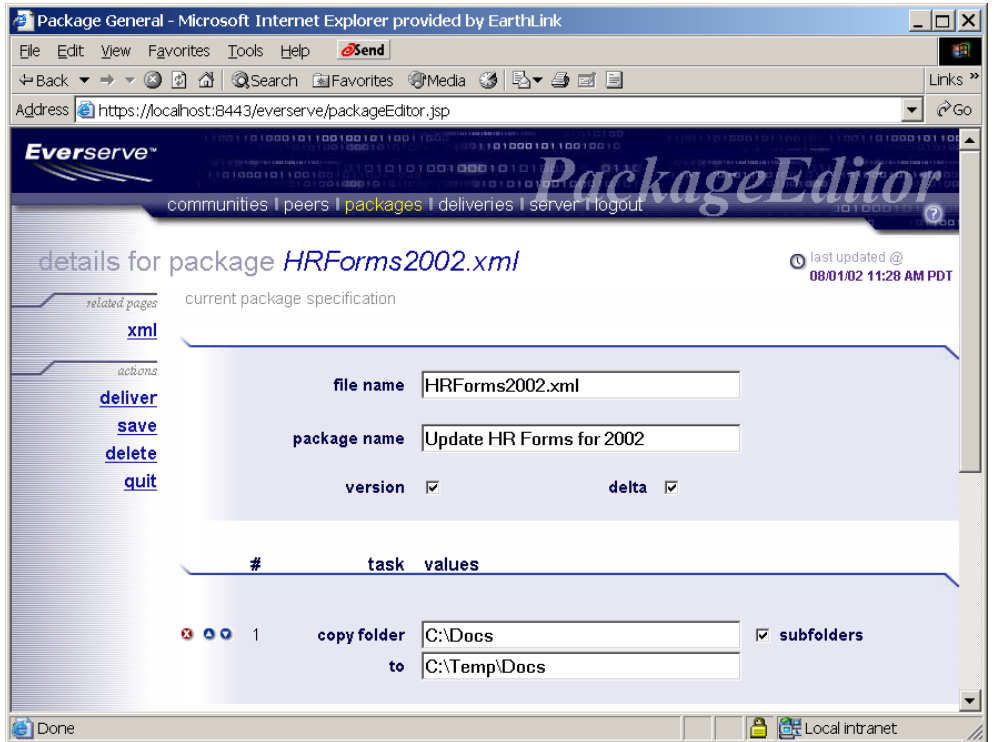

## 3. Click **Deliver**.

The system displays the New Delivery page from which to choose the community that will receive the package, select the publisher to use to send the package, and select which community peers will receive the package. You can also use the default package ID provided, or enter a unique ID used to identify the package's delivery status and return receipt.

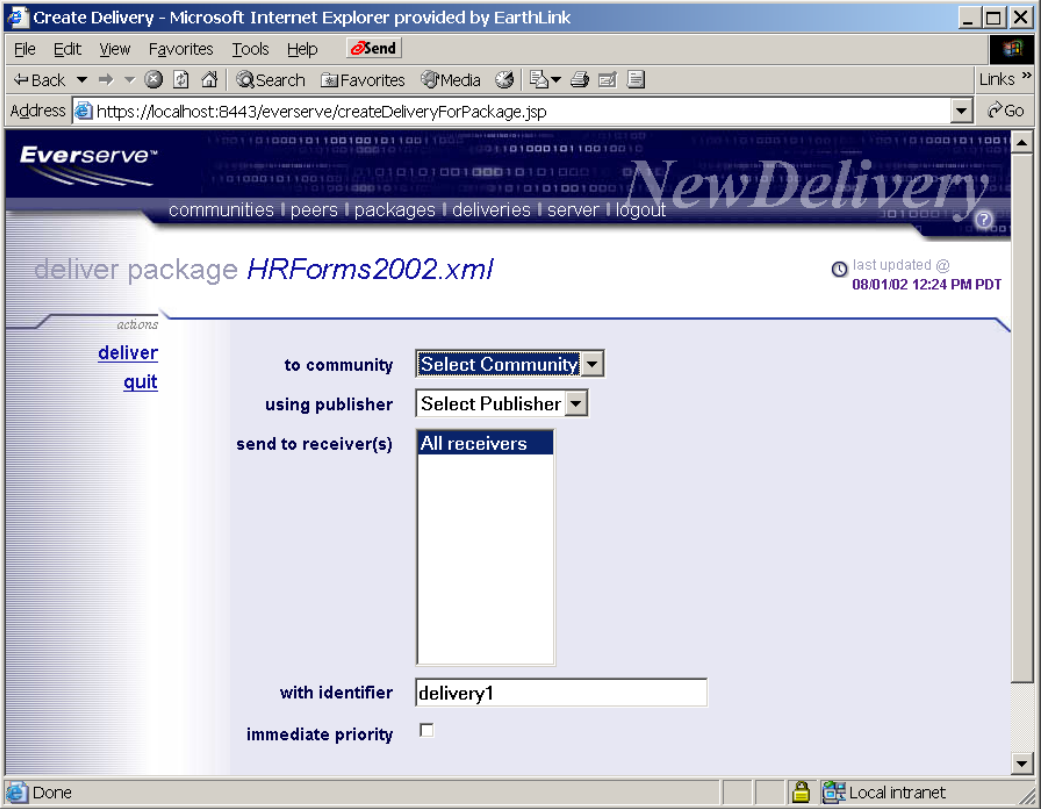

- 4. Select the community to which to deliver the package from the **To Community** pull-down list.
- 5. Select the publisher that will send the package from the **Using Publisher** pull-down list.
- 6. Select the peers in which to deliver the package from the **Send to Receiver(s)** list box.
- 7. Enter a descriptive ID for the package from the **With Identifier** text field. If you do not specify a descriptive ID for the delivery, the system will deliver the package with the default identifier (in this example the default identifier is "delivery1").
- 8. If you wish to have this package supersede all other deliveries currently in process, check the **Immediate Priority** check box.

Immediate priority sets the package delivery to the highest priority. When *deliver immediate* is used, the package will be opened and executed before all other packages in the target's queue. .

The following example illustrates specifying the package specification "*HRForms2002.xml*" for delivery to the community "*HR*," by the publisher "*HRpub*," sent to the receiver "*Relay 1*," using a package identifier of "*Updated HR Forms Package*:"

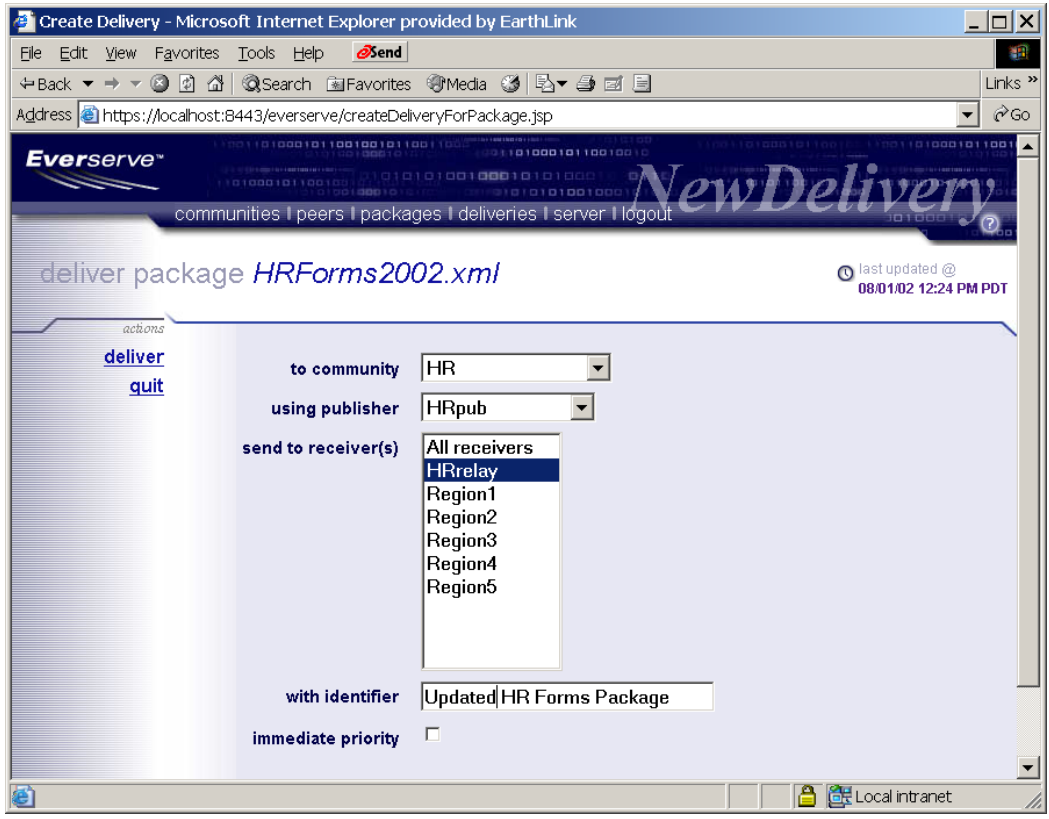

9. Click **Deliver** to send the package. The system sends the package to the receiver(s) specified. The system displays the Deliveries page listing the deliveries made to the community or selected peers.

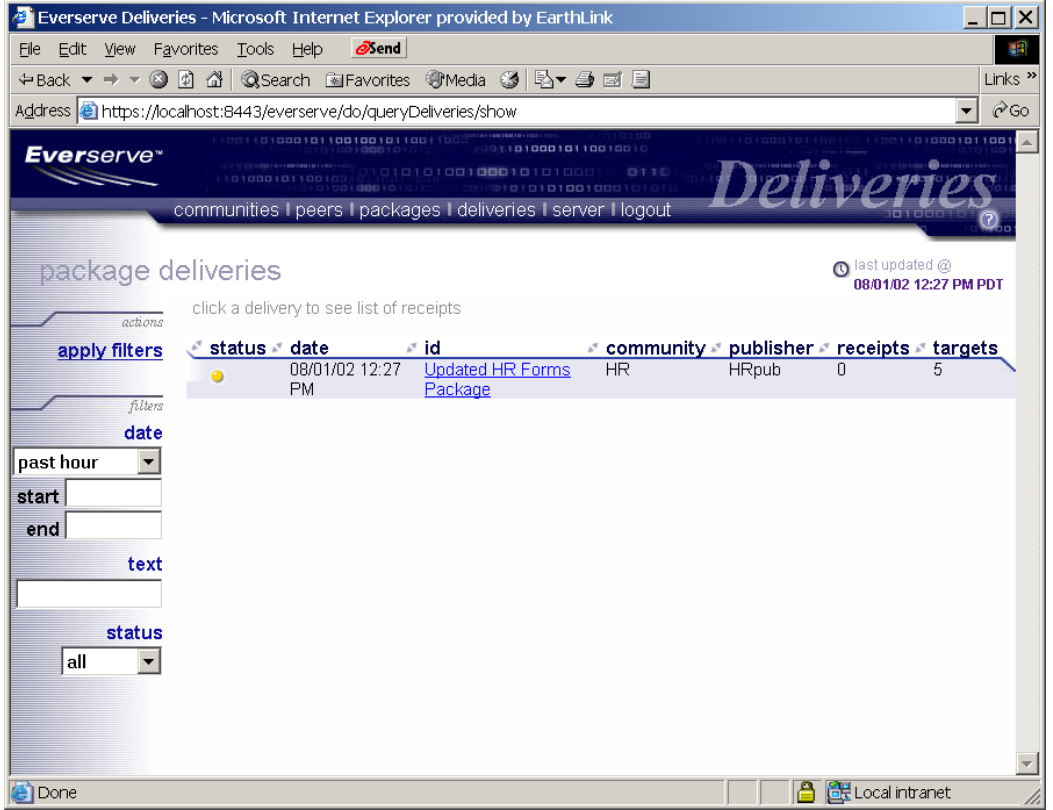

Status indicators are color coded to indicate the following delivery conditions:

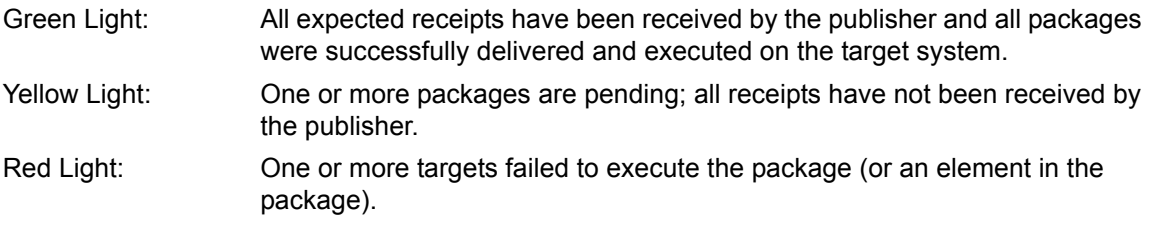

# <span id="page-71-0"></span>*Viewing Return Receipts*

Each target that receives and opens a package sends a return receipt back to the publisher that originated the delivery. The return receipt contains details (stdout) on the actions performed on the targets, any errors (stderr) experienced during delivery and/or execution of the package, and shows the package specification that was sent in the delivery.

## *To View a Return Receipt:*

1. From the Deliveries page, set the delivery filters as desired and click **Apply Filters**.
#### *Page Filters*

The following filters are available to view receipts:

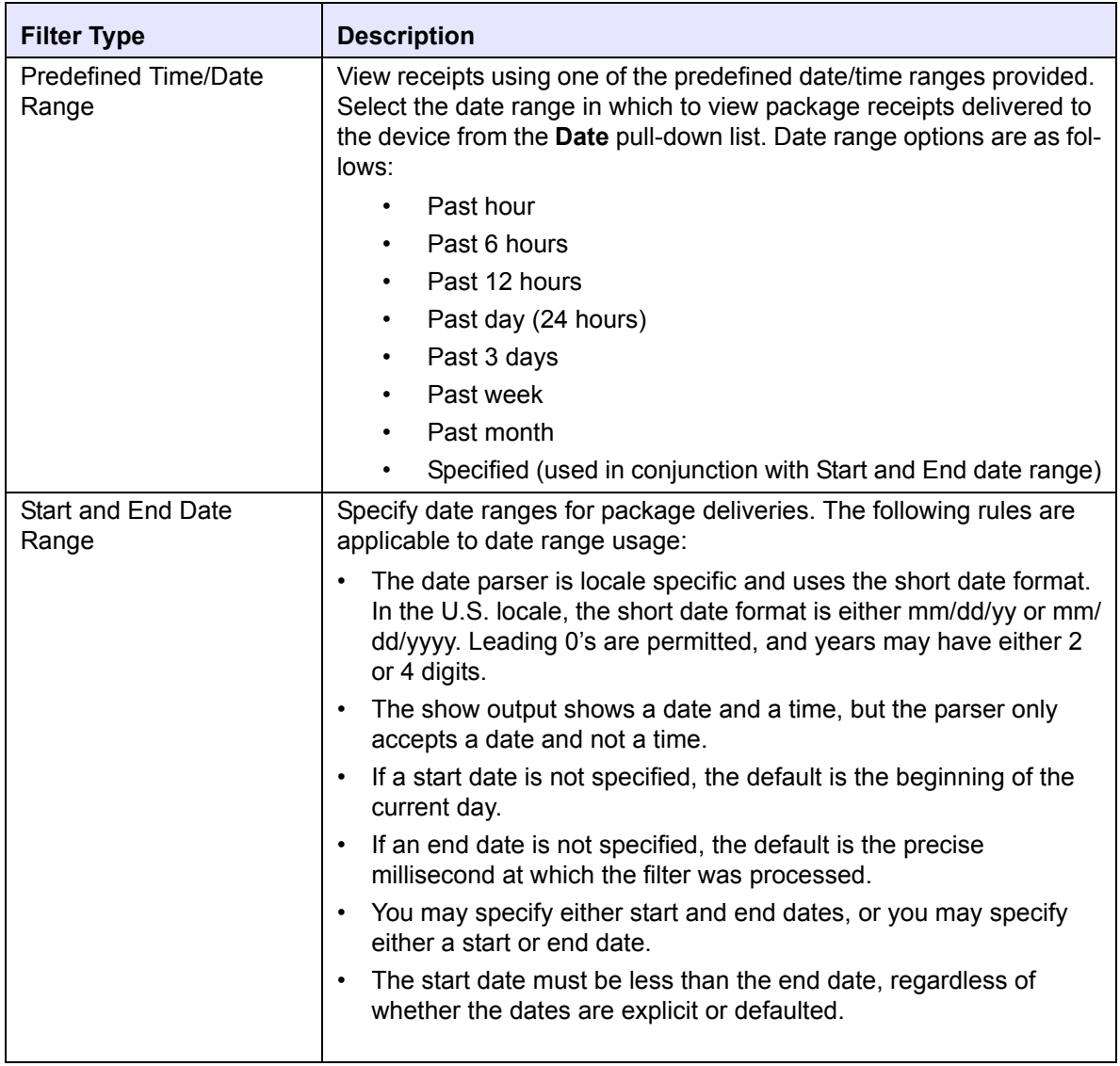

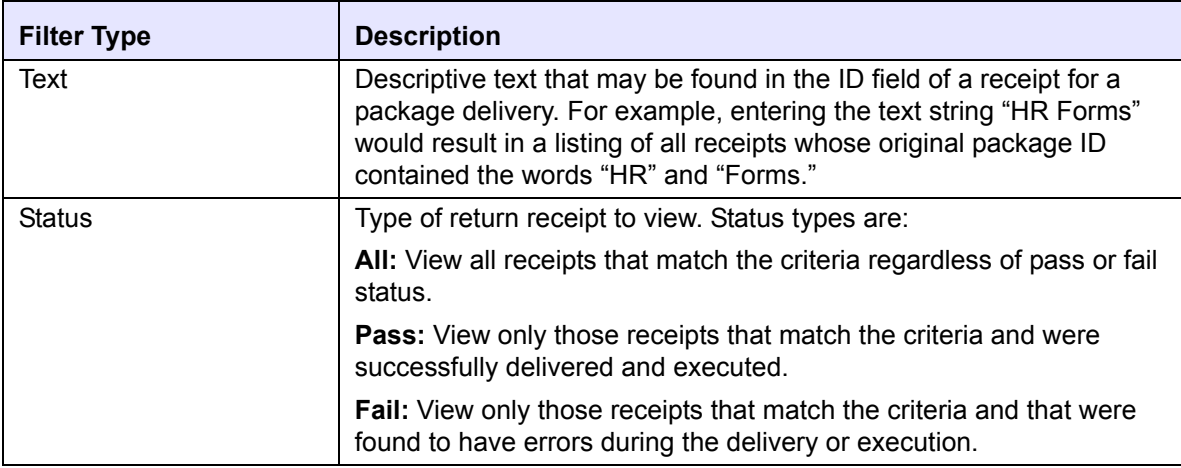

2. Click a delivery ID you wish to view.

The system displays the Receipts page with the following delivery information:

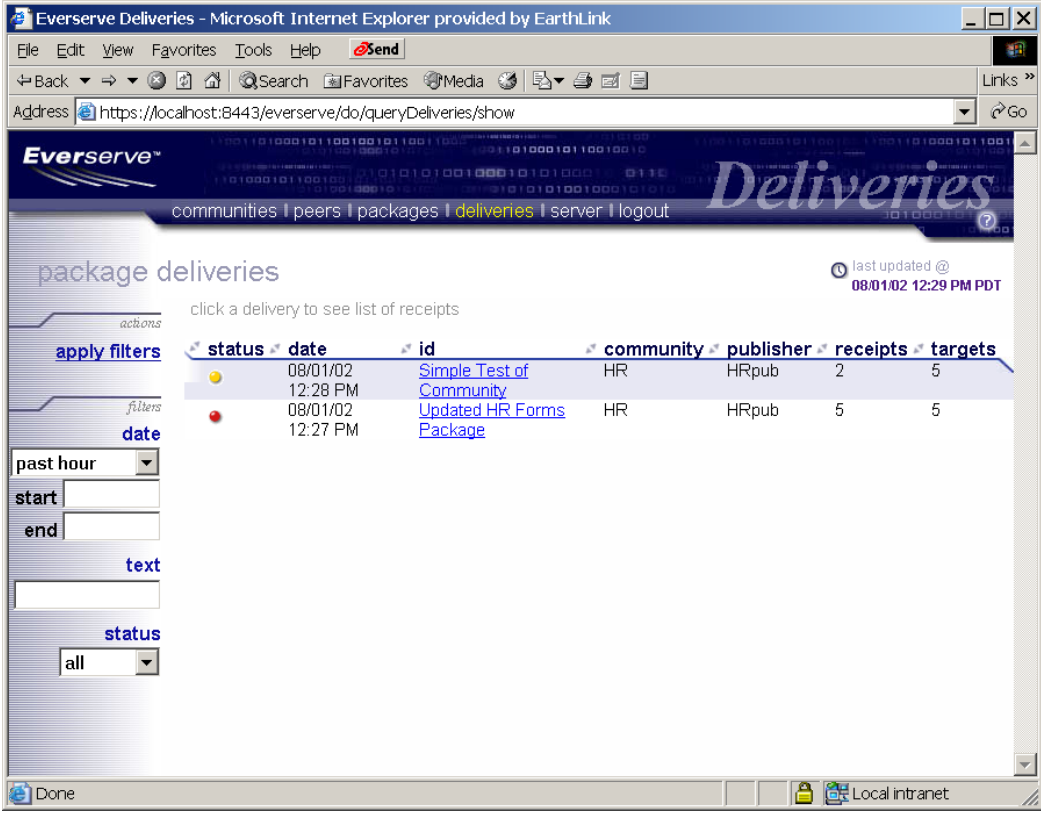

3. To view a return receipt for a specific delivery, click a delivery ID. The system displays the return receipt information for the package delivered to the peer:

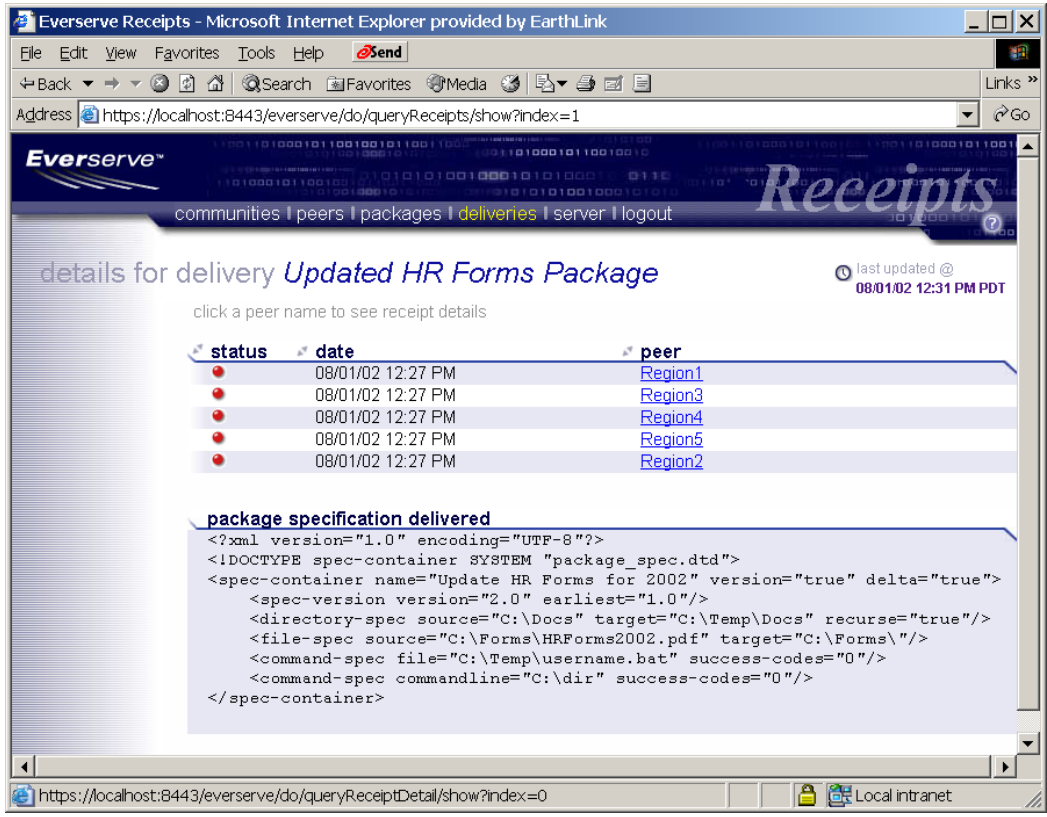

4. To view the details of a receipt for a peer, click the **Peer Name** link you wish to view.

The system displays the Receipt Details page showing the details of the delivery for the peer.

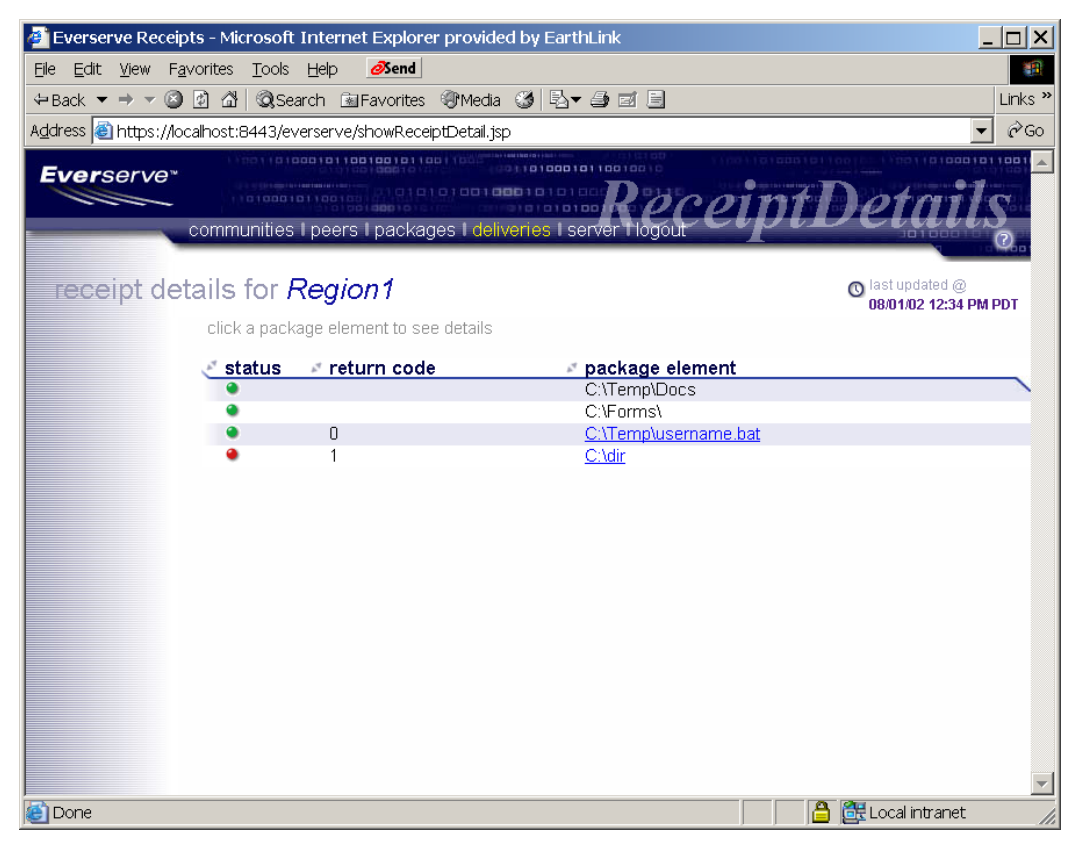

5. Click the **Package Element** link you wish to view.

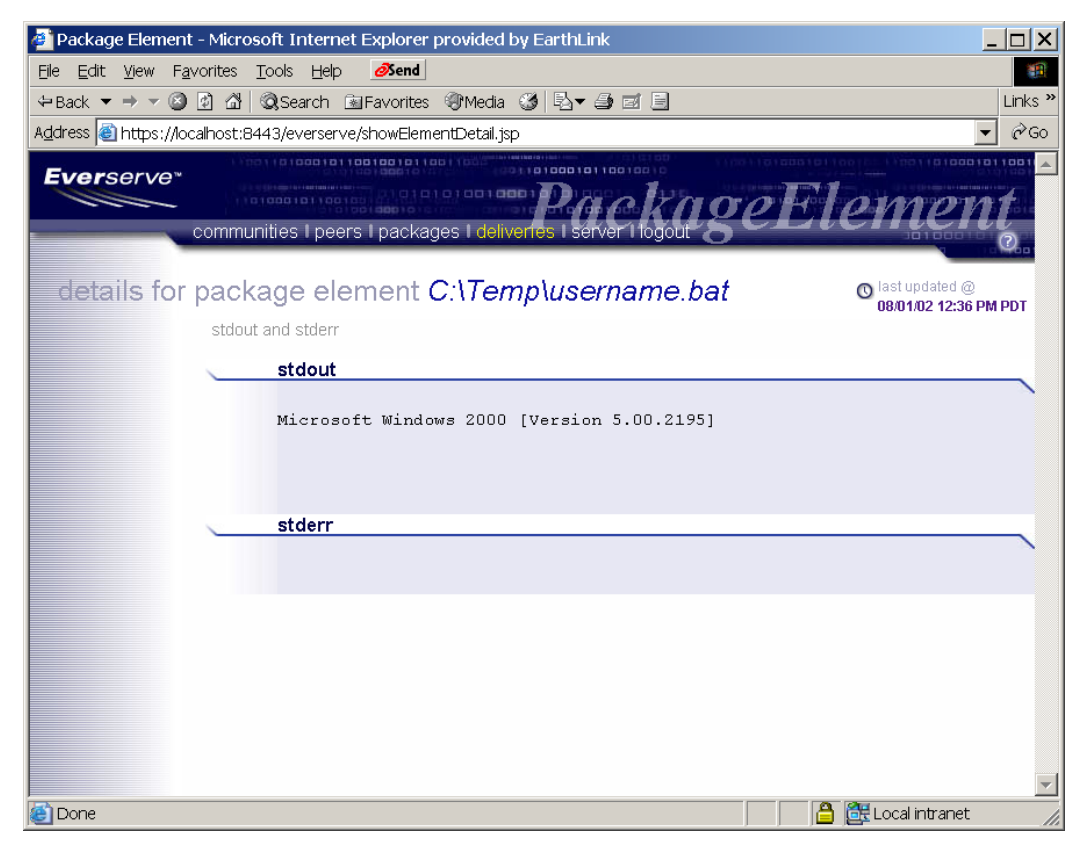

The system displays the Package Element page showing the results of the specific command or action performed on the target.

The following example shows a receipt page for a delivery made. The status icon is green indicating no errors have been received. The number of receipts returned to the publisher is listed in the Receipts column:

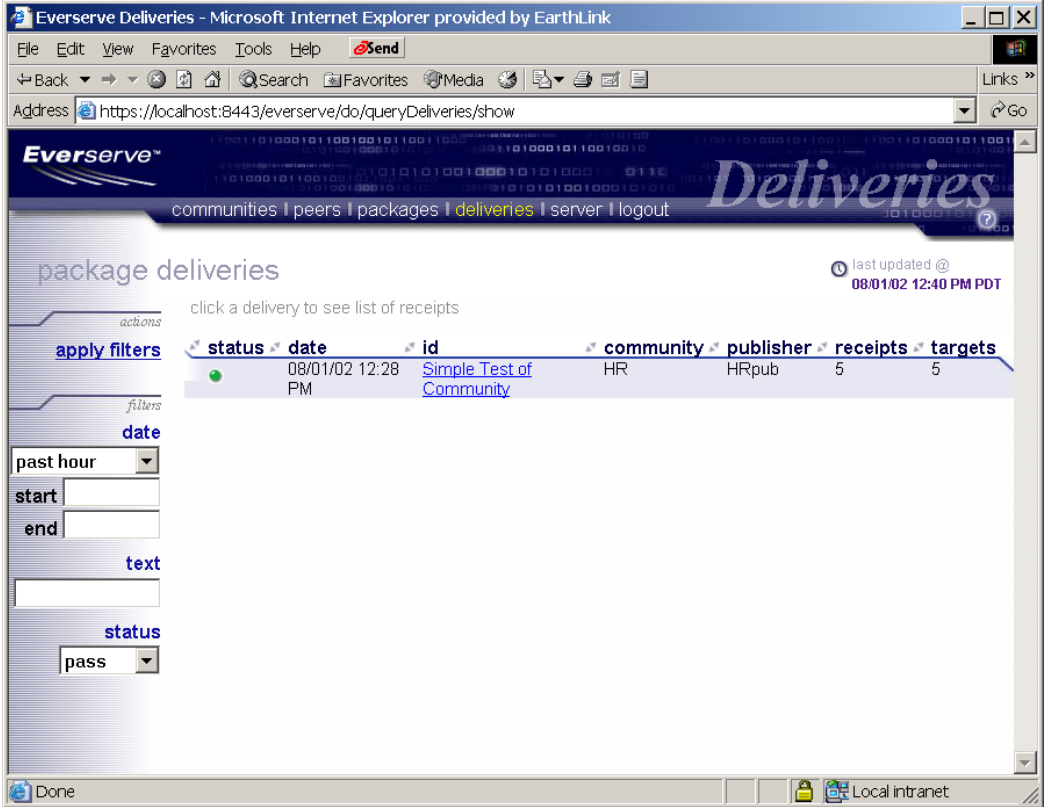

## <span id="page-78-0"></span>*Deleting Package Specifications*

There may be times when package specifications are created and delivered only once due to the nature of the package contents and recipient peers. There may also be occasions when a package specification is outdated and is no longer used. Everweb allows the deletion of package specifications, however, once deleted, the package specification can not be restored for reuse at a later time.

#### *To Delete a Package Specification:*

1. Click the **Packages** tab.

The system displays the Packages page:

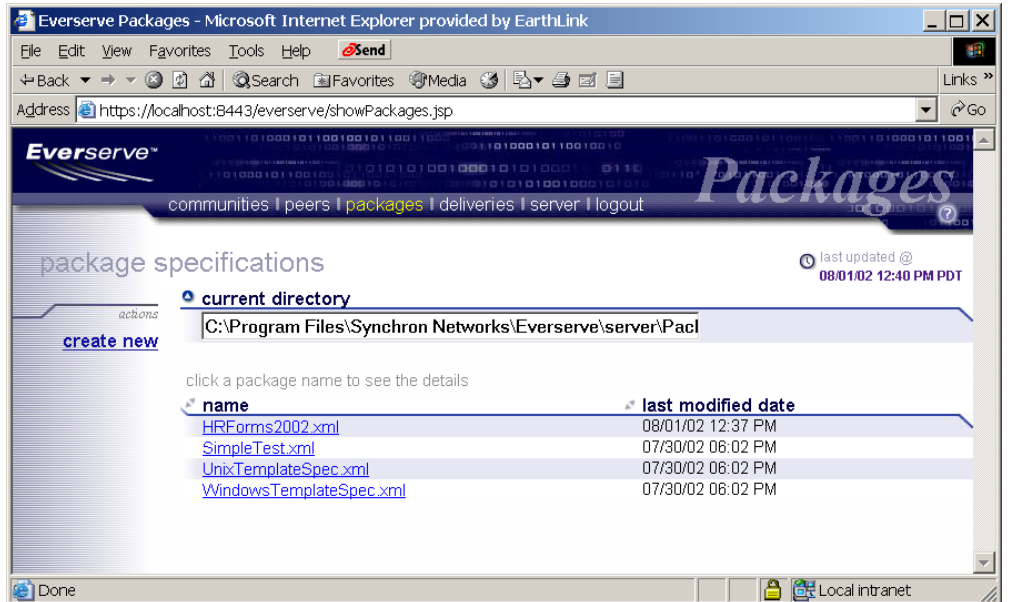

The Packages page lists all packages specifications available from the current directory. To view packages in a different directory, specify the directory path in the **Current Directory** field.

2. Click the **Package Name** you wish to delete.

The system displays the Package Editor page.

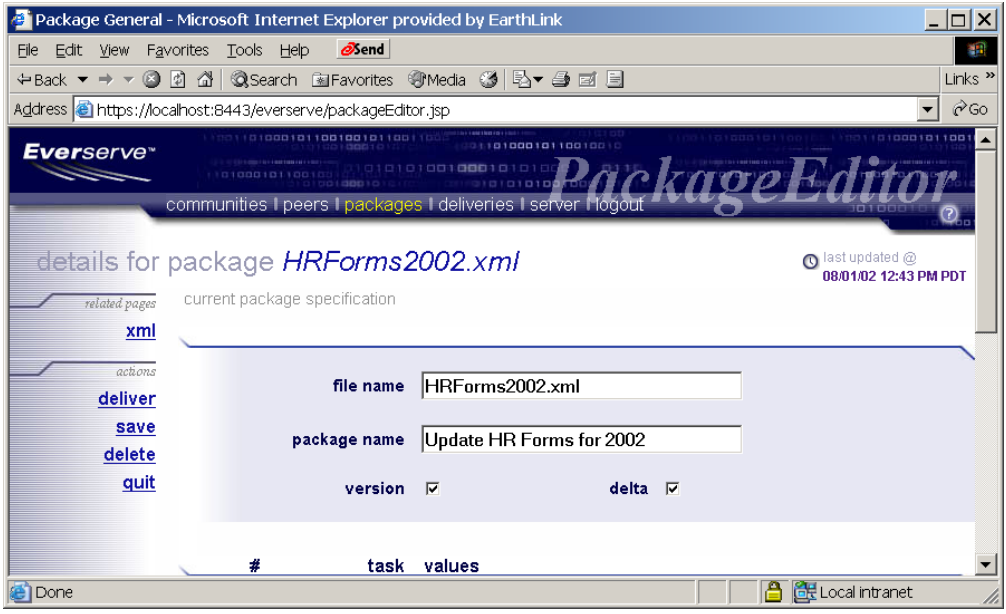

- *Note: Everweb does not display a confirmation dialog box for delete operations. Once the delete link is clicked the package specifications will be deleted.*
- 3. Click **Delete**.

## *Logging Off the System*

To logout of Everweb, click the **Logout** tab.

The system logs the current user out of Everweb and displays the user login screen.

<span id="page-80-0"></span>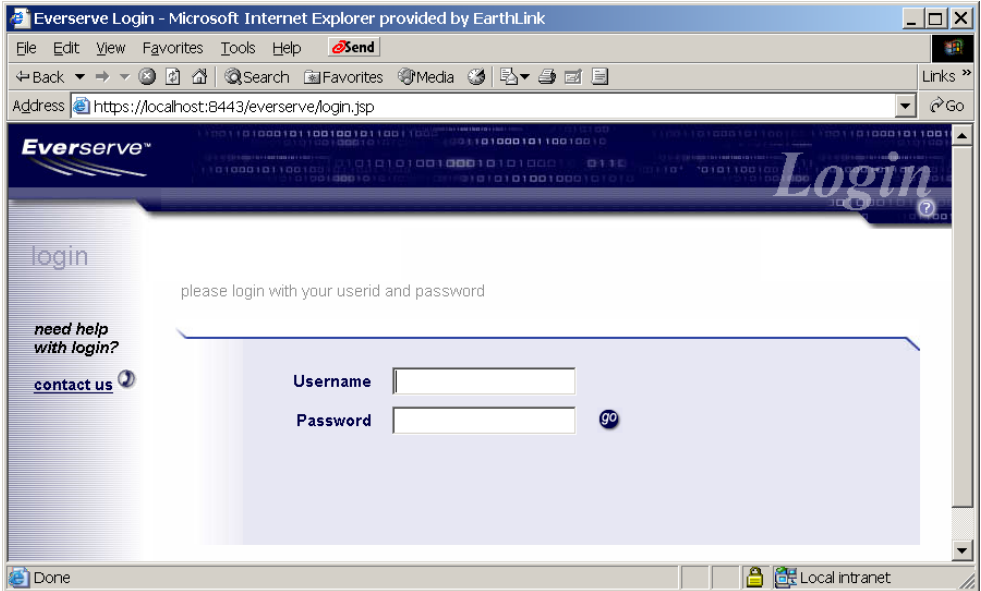

# *Appendix A: Summary of Everserve Command Line Syntax*

The commands listed in this appendix summarize the syntax used to manage communities, deploy and monitor package delivery, and to make inquires about system activities for your Everserve community.

The following table lists all Everserve commands and their parameters and options, and lists which role-type has privileges to execute the command.

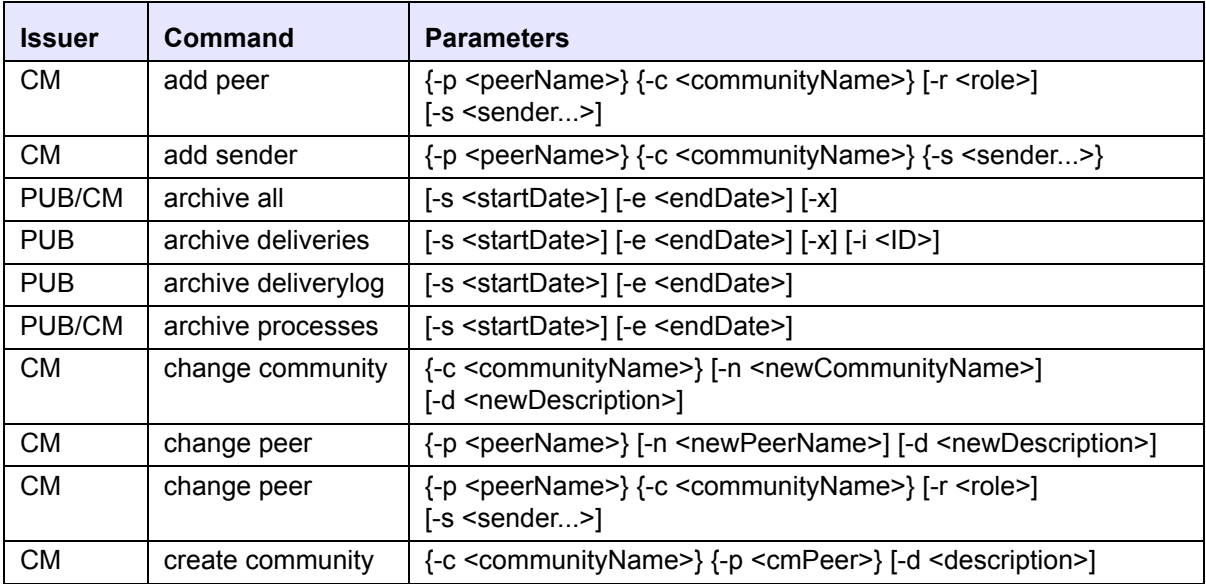

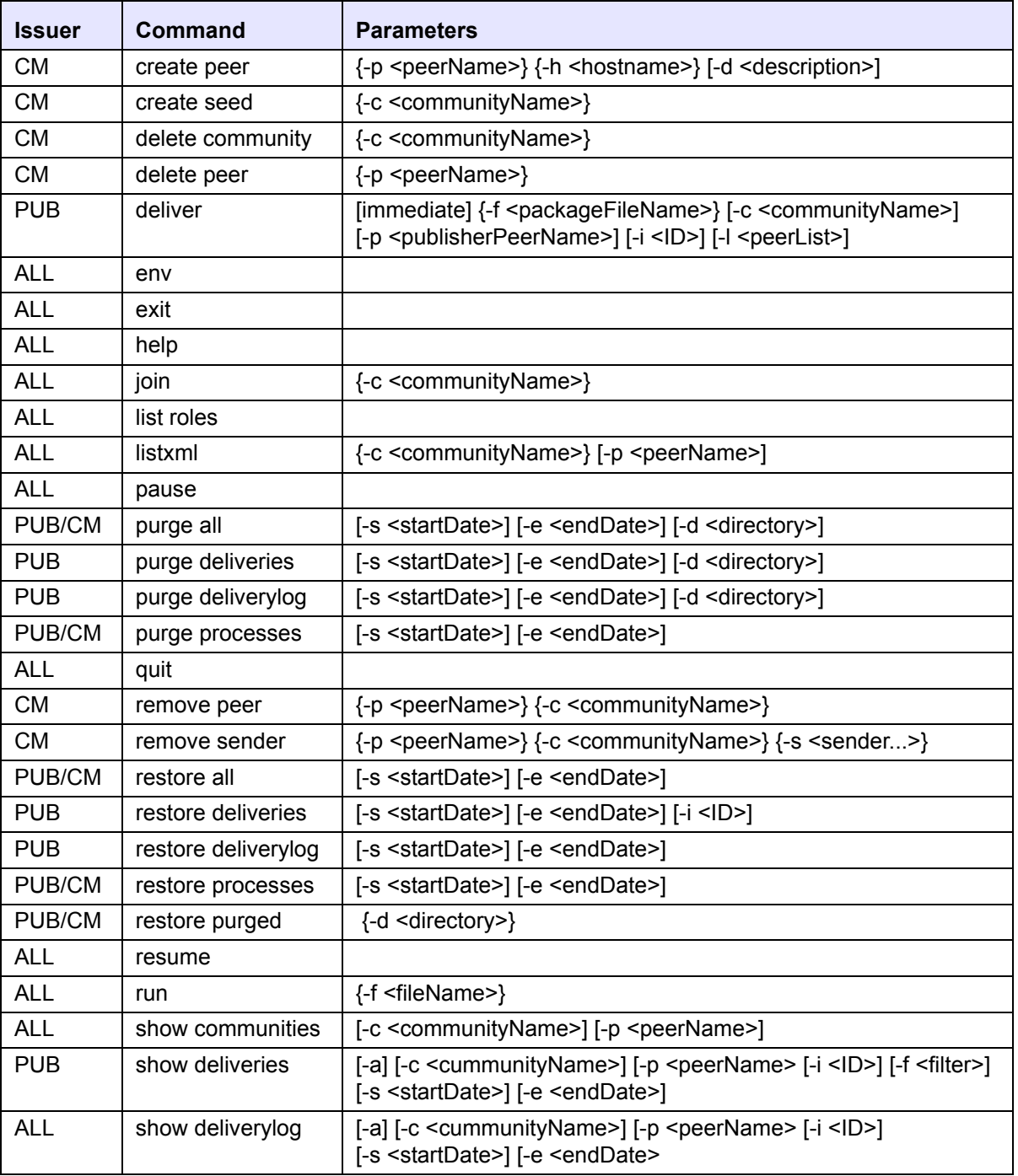

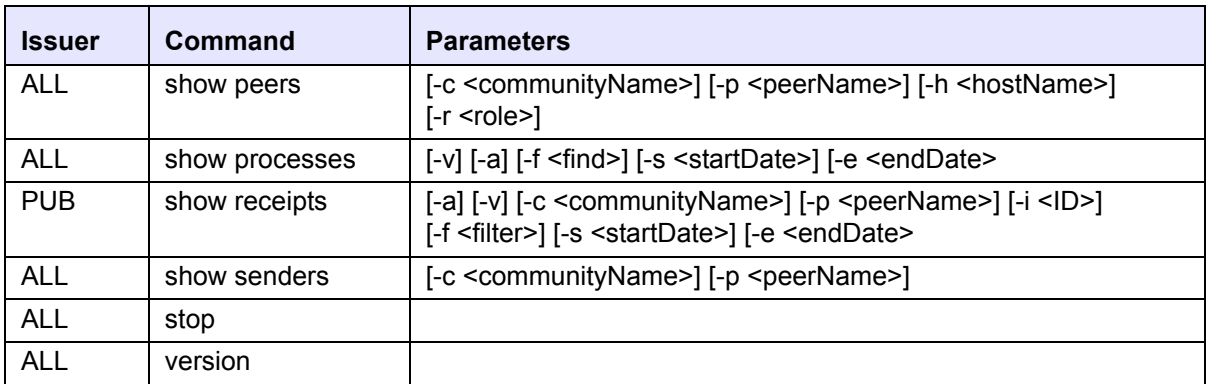

# *Appendix A:Third Party Software*

Use of the software products listed below is hereby acknowledged.

#### *Bouncy Castle Crypto APIs*

Copyright (c) 2000 The Legion Of The Bouncy Castle (http://www.bouncycastle.org)

THE SOFTWARE IS PROVIDED "AS IS", WITHOUT WARRANTY OF ANY KIND, EXPRESS OR IMPLIED, INCLUDING BUT NOT LIMITED TO THE WARRANTIES OF MERCHANTABILITY, FITNESS FOR A PARTICULAR PURPOSE AND NONINFRINGEMENT. IN NO EVENT SHALL THE AUTHORS OR COPYRIGHT HOLDERS BE LIABLE FOR ANY CLAIM, DAMAGES OR OTHER LIABILITY, WHETHER IN AN ACTION OF CONTRACT, TORT OR OTHERWISE, ARISING FROM, OUT OF OR IN CONNECTION WITH THE SOFTWARE OR THE USE OR OTHER DEALINGS IN THE SOFTWARE.

#### *Castor*

Copyright 2000 (C) Intalio Inc. All Rights Reserved.

Developed by the ExoLab Project (http://www.exolab.org/).

THIS SOFTWARE IS PROVIDED BY INTALIO AND CONTRIBUTORS ``AS IS'' AND ANY EXPRESSED OR IMPLIED WARRANTIES, INCLUDING, BUT NOT LIMITED TO, THE IMPLIED WARRANTIES OF MERCHANTABILITY AND FITNESS FOR A PARTICULAR PURPOSE ARE DISCLAIMED. IN NO EVENT SHALL INTALIO OR ITS CONTRIBUTORS BE LIABLE FOR ANY DIRECT, INDIRECT, INCIDENTAL, SPECIAL, EXEMPLARY, OR CONSEQUENTIAL DAMAGES (INCLUDING, BUT NOT LIMITED TO, PROCUREMENT OF SUBSTITUTE GOODS OR SERVICES; LOSS OF USE, DATA, OR PROFITS; OR BUSINESS INTERRUPTION) HOWEVER CAUSED AND ON ANY THEORY OF LIABILITY, WHETHER IN CONTRACT, STRICT LIABILITY, OR TORT (INCLUDING NEGLIGENCE OR OTHERWISE) ARISING IN ANY WAY OUT OF THE USE OF THIS SOFTWARE, EVEN IF ADVISED OF THE POSSIBILITY OF SUCH DAMAGE.

#### *TWFreeTDS*

Copyright (c) 2001 ThinWEB Technologies Inc.

This library is distributed in the hope that it will be useful, but WITHOUT ANY WARRANTY; without even the implied warranty of MERCHANTABILITY or FITNESS FOR A PARTICULAR PURPOSE. See the GNU Lesser General Public License for more details. Licensor will provide a Warranty ONLY to those users who separately purchase a support package from Licensor that includes a Warranty. A support package can only be purchased by visiting Licensor's Web site.

#### *Jakarta-Struts, log4j, Servletapi - 3.2.2, Tomcat-3.2.2, Xerces-J 1.3.1*

Copyright (c) 2000 The Apache Software Foundation. All rights reserved.

The Apache Software License, Version 1.1

Copyright (c) 2000 The Apache Software Foundation. All rights \* reserved.

This product includes software developed by the Apache Software Foundation (http://www.apache.org).

THIS SOFTWARE IS PROVIDED ``AS IS'' AND ANY EXPRESSED OR IMPLIED WARRANTIES, INCLUDING, BUT NOT LIMITED TO, THE IMPLIED WARRANTIES OF MERCHANTABILITY AND FITNESS FOR A PARTICULAR PURPOSE ARE DISCLAIMED. IN NO EVENT SHALL THE APACHE SOFTWARE FOUNDATION OR ITS CONTRIBUTORS BE LIABLE FOR ANY DIRECT, INDIRECT, INCIDENTAL, SPECIAL, EXEMPLARY, OR CONSEQUENTIAL DAMAGES (INCLUDING, BUT NOT LIMITED TO, PROCUREMENT OF SUBSTITUTE GOODS OR SERVICES; LOSS OF USE, DATA, OR PROFITS; OR BUSINESS INTERRUPTION) HOWEVER CAUSED AND ON ANY THEORY OF LIABILITY, WHETHER IN CONTRACT, STRICT LIABILITY, OR TORT (INCLUDING NEGLIGENCE OR OTHERWISE) ARISING IN ANY WAY OUT OF THE USE OF THIS SOFTWARE, EVEN IF ADVISED OF THE POSSIBILITY OF SUCH DAMAGE.

# *Glossary*

The following terms are used in this document:

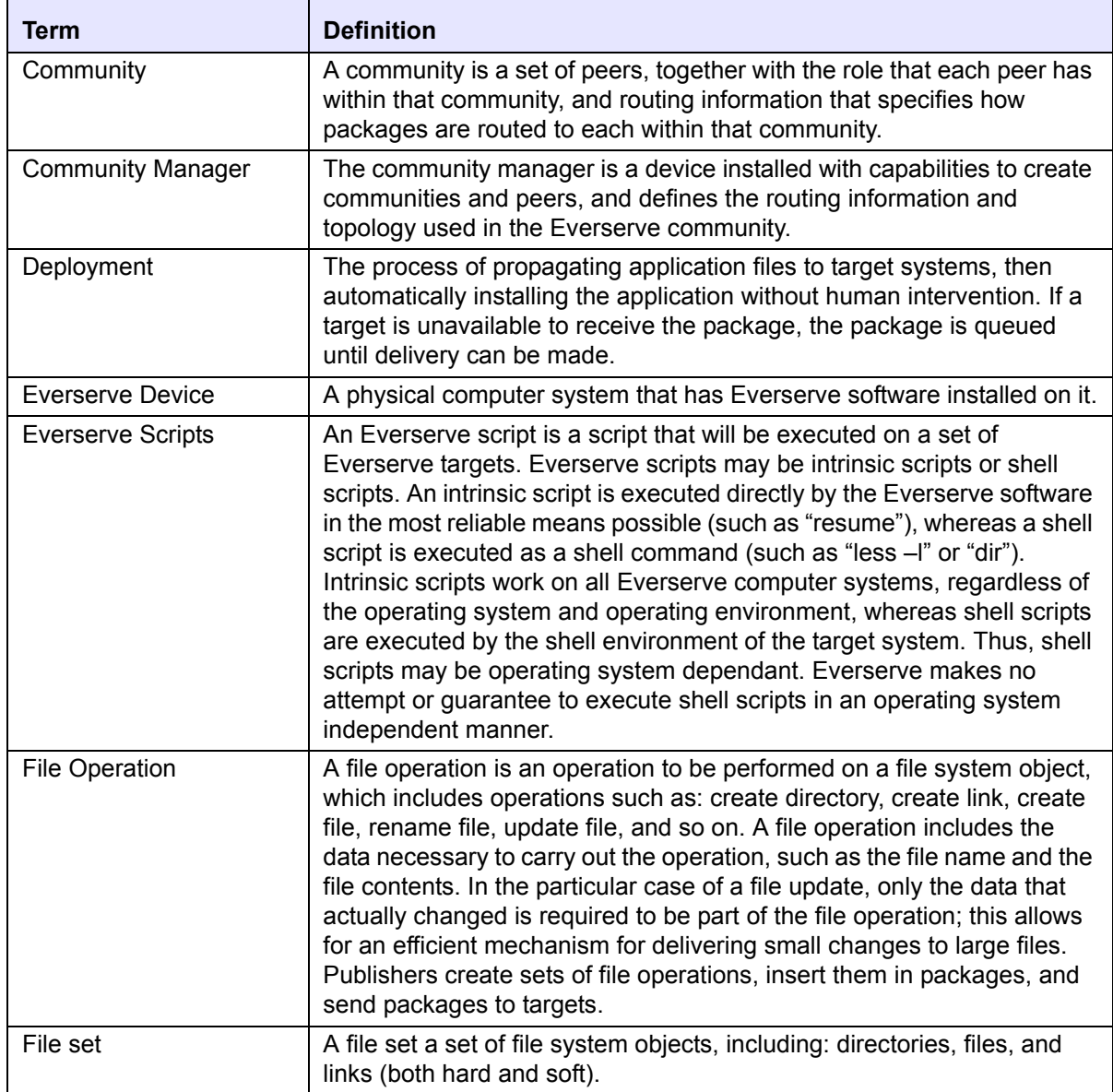

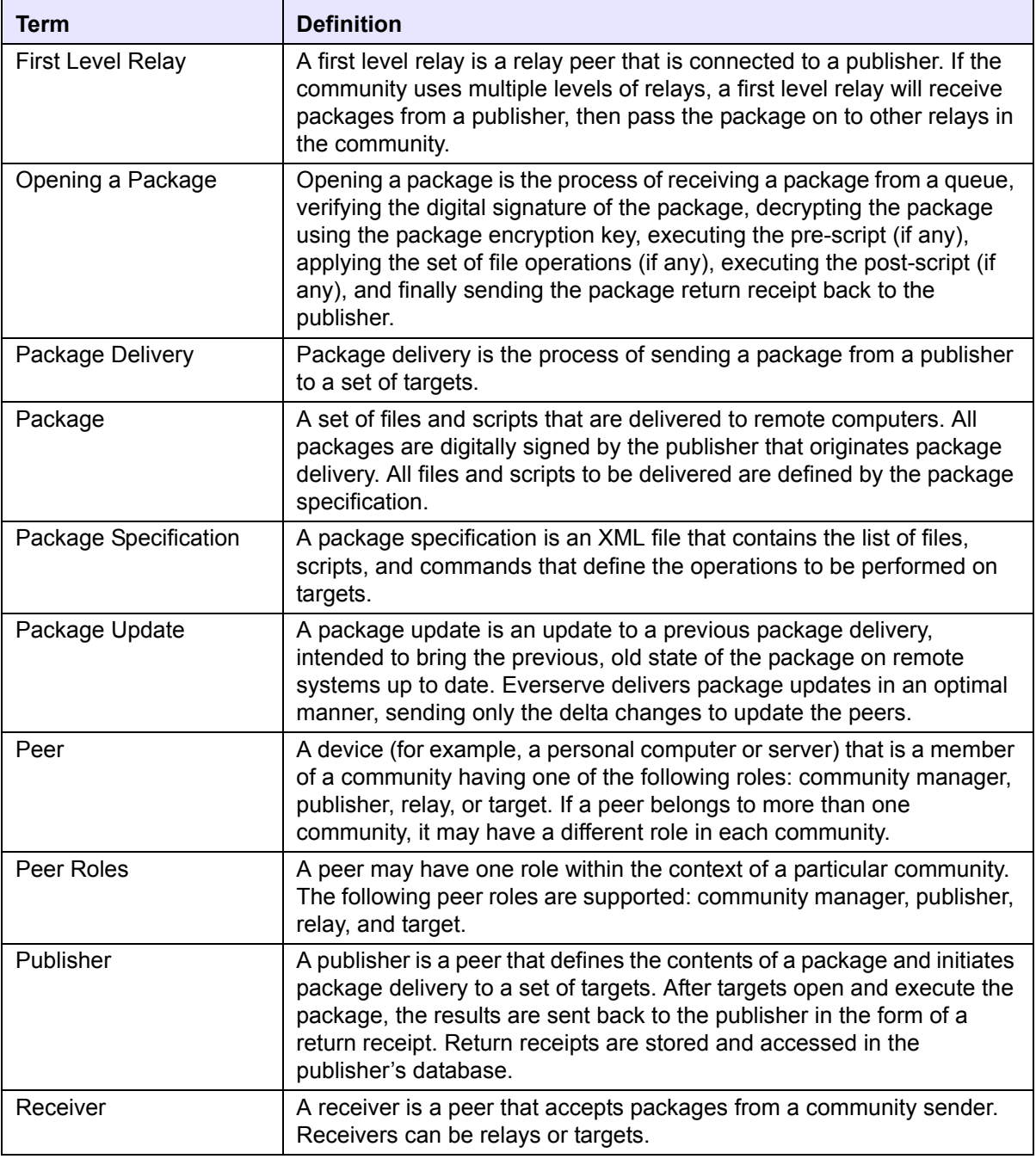

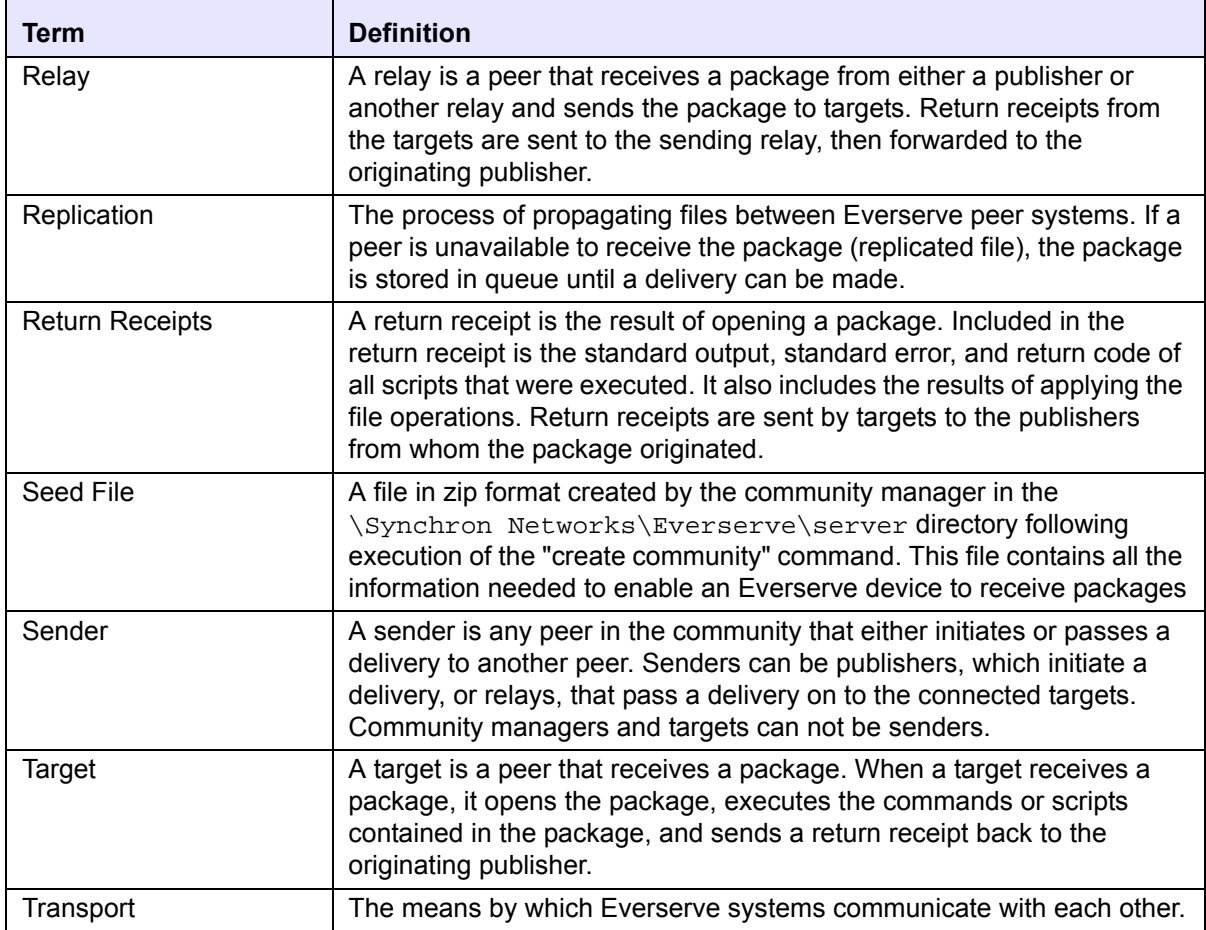

# *Index*

## **A**

about this guide [10](#page-7-0) authorization overwriting files [16](#page-13-0)

## **C**

command line interface deliver [37](#page-33-0) run [42](#page-38-0) viewing return receipts [40](#page-36-0) commands list [55](#page-51-0) listxml [55](#page-51-0) command-spec commandline specifying in package specs [26](#page-23-0) command-spec file specifying in package specs [29](#page-26-0) conventions used in document [12](#page-9-0) creating package spec [25](#page-22-0) package specs [19](#page-16-0) packages in Everweb [61](#page-57-0)

## **D**

date ranges used with list and show commands [43](#page-39-0) deleting package specs [82](#page-78-0) deliver command [37](#page-33-0) delivering using Everweb [70](#page-66-0) delivery packages [30](#page-27-0) sequencing [17](#page-14-0) testing packages [30](#page-27-1) delta element specifying in package specs [25](#page-22-1) directory-spec specifying in package specs [27](#page-24-0)

#### **E**

env settings using the CLI [55](#page-51-1) environment variables using in package specs [23](#page-20-0) Everserve deliver command [37,](#page-33-0) [42](#page-38-0) interactive shell [36](#page-32-0) introduction to [9](#page-6-0) list commands [55](#page-51-0) Everweb connecting to [58](#page-54-0) deleting package specs [82](#page-78-0) delivering packages [70](#page-66-0) logging off [84](#page-80-0) package creation [61](#page-57-0) page navigation [60](#page-56-0) status indicators [60](#page-56-1) viewing return receipts [75](#page-71-0) Web-page overview [59](#page-55-0) examples creating a new community [40,](#page-36-1)  [50](#page-46-0) delivering a package [37,](#page-33-1) [38,](#page-34-0) [44,](#page-40-0)  [46,](#page-42-0) [47,](#page-43-0) [51,](#page-47-0) [53](#page-49-0) run [42](#page-38-1)

## **F**

file-spec specifying in package specs [28](#page-25-0)

# **H**

help CLI commands and syntax [56](#page-52-0)

#### **I**

information commands command line interface [43](#page-39-1) specifying date ranges [43](#page-39-0) informational commands listing community definitions [55](#page-51-2) interactive shell using [36](#page-32-0)

### **L**

list and show commands [43](#page-39-1) date range usage [43](#page-39-0) list commands [55](#page-51-2) list env settings [55](#page-51-1) list Everserve version [56](#page-52-1) list roles [55](#page-51-3) listxml [55](#page-51-4) list Everserve version using the CLI [56](#page-52-1) list roles using the CLI [55](#page-51-3) listing transports [55](#page-51-0) listxml using the CLI [55](#page-51-4)

## **N**

navigation in Everweb [60](#page-56-0)

## **O**

overwriting files security and authorization [16](#page-13-0)

### **P**

package elements [20](#page-17-0) command-spec commandline [26](#page-23-0) command-spec file [29](#page-26-0) delta = element [25](#page-22-1) directory-spec [27](#page-24-0) file-spec [28](#page-25-0) spec-container [25](#page-22-2) spec-container name [25](#page-22-3) success codes [27](#page-24-1) task ordering [64](#page-60-0) using variables in [23](#page-20-0) version = element [25](#page-22-4) package specification command-spec commandline element [26](#page-23-0) command-spec file element [29](#page-26-0) contents of [16](#page-13-1) creating [19,](#page-16-0) [25](#page-22-0) deleting [82](#page-78-0) delta element [25](#page-22-1)

details of [16](#page-13-1) directory-spec element [27](#page-24-0) elements of [20](#page-17-0) file-spec element [28](#page-25-0) for heterogeneous communities [17](#page-14-1) ordering of package elements [64](#page-60-0) overview of [16](#page-13-1) parameters [25](#page-22-5) samples of [17](#page-14-2) spec-container element [25](#page-22-2) spec-container name element [25](#page-22-3) success codes [27](#page-24-1) using variables in [23](#page-20-0) version element [25](#page-22-4) package specifications creating [19](#page-16-0) packages creating [19](#page-16-0) creating using Everweb [61](#page-57-0) delivering [19,](#page-16-0) [30](#page-27-0) delivering to a community [31,](#page-28-0)  [32](#page-29-0) delivering to a peer list [33](#page-30-0) delivering using Everweb [70](#page-66-0) sequencing [17](#page-14-0) testing before delivery [30](#page-27-1) publishing commands deliver [37](#page-33-0) run [42](#page-38-0)

# **R**

return receipts accessing from CLI [40](#page-36-0) contents of [39](#page-35-0) viewing [39](#page-35-1) viewing using Everweb [75](#page-71-0) run batch mode operation [42](#page-38-0) run command [42](#page-38-0)

## **S**

security overwriting files [16](#page-13-0) sequencing package deliveries [17](#page-14-0) sequential

package numbering [17](#page-14-0) show commands show communities [44](#page-40-1) show deliveries [52](#page-48-0) show deliverylog [53](#page-49-1) show peers [45](#page-41-0) show processes [48](#page-44-0) show receipts [50](#page-46-1) show senders [47](#page-43-1) show communities using the CLI [44](#page-40-1) show deliveries using the CLI [52](#page-48-0) show deliverylog using the CLI [53](#page-49-1) show peers using the CLI [45](#page-41-0) show precesses using the CLI [48](#page-44-0) show receipts using the CLI [50](#page-46-1) show senders using the CLI [47](#page-43-1) Solaris sample package spec [18](#page-15-0) spec-container specifying in package specs [25](#page-22-2) spec-container name specifying in package specs [25](#page-22-3) status indicators on Everweb pages [60](#page-56-1) success codes specifying in package specs [27](#page-24-1)

## **T**

technical support [11](#page-8-0) terminology used in document [13](#page-10-0)

#### **V**

version element specifying in package specs [25](#page-22-4) viewing return receipts [39](#page-35-1)

#### **W**

**Windows** 

sample package spec [17](#page-14-3)